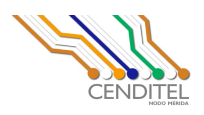

# Sistema de Información Basado en Tecnologías Libres para la Administración de la Información Jurídica Generada en las Asambleas Socialistas

Especificación de Requerimientos

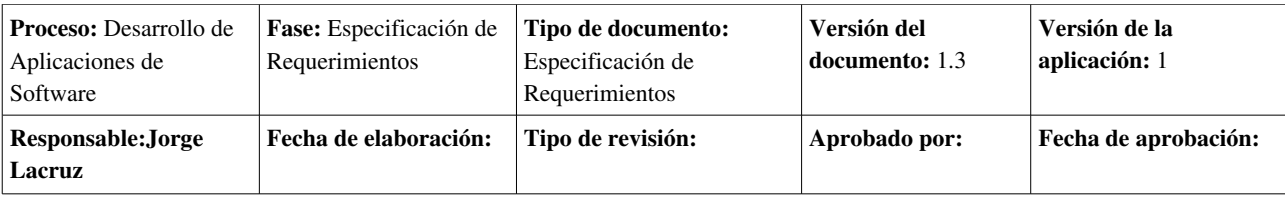

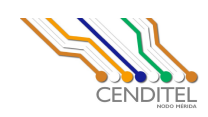

# Licencia de Uso

*Copyright (c) 2009, J. Lacruz; J. Alvarez; A. Olivares; Fundación CENDITEL.* 

*Se concede permiso de copiar, distribuir o modificar este documento bajo los términos establecidas por la licencia de documentación GNU, GFDL, Versión 1, 2 o cualquiera otra versión posterior publicada por la Free Software Foundation en los Estados Unidos; sin secciones invariantes ni textos de cubierta delantera ni textos de cubierta trasera. Me apegaré a esta licencia siempre que no contradiga los términos establecidos en la legislación correspondiente de la República Bolivariana de Venezuela.*

*Una copia de la licencia en inglés y en español puede obtenerse en los siguientes sitios en Internet:*

- *En inglés: http://www.fsf.org/licensing/licenses/fdl.html*
- **•** *En español: http://gugs.sindominio.net/licencias/gfdl-1.2-es.html*

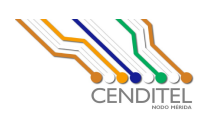

# Historial de Revisiones

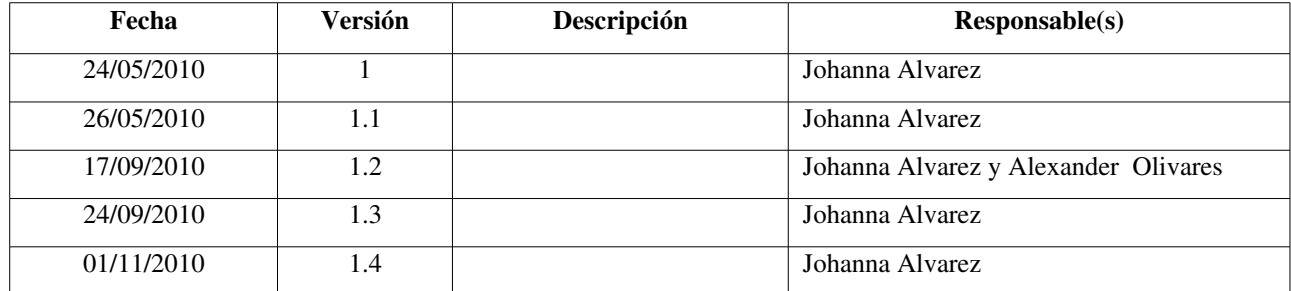

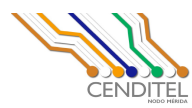

# Tabla de Contenido

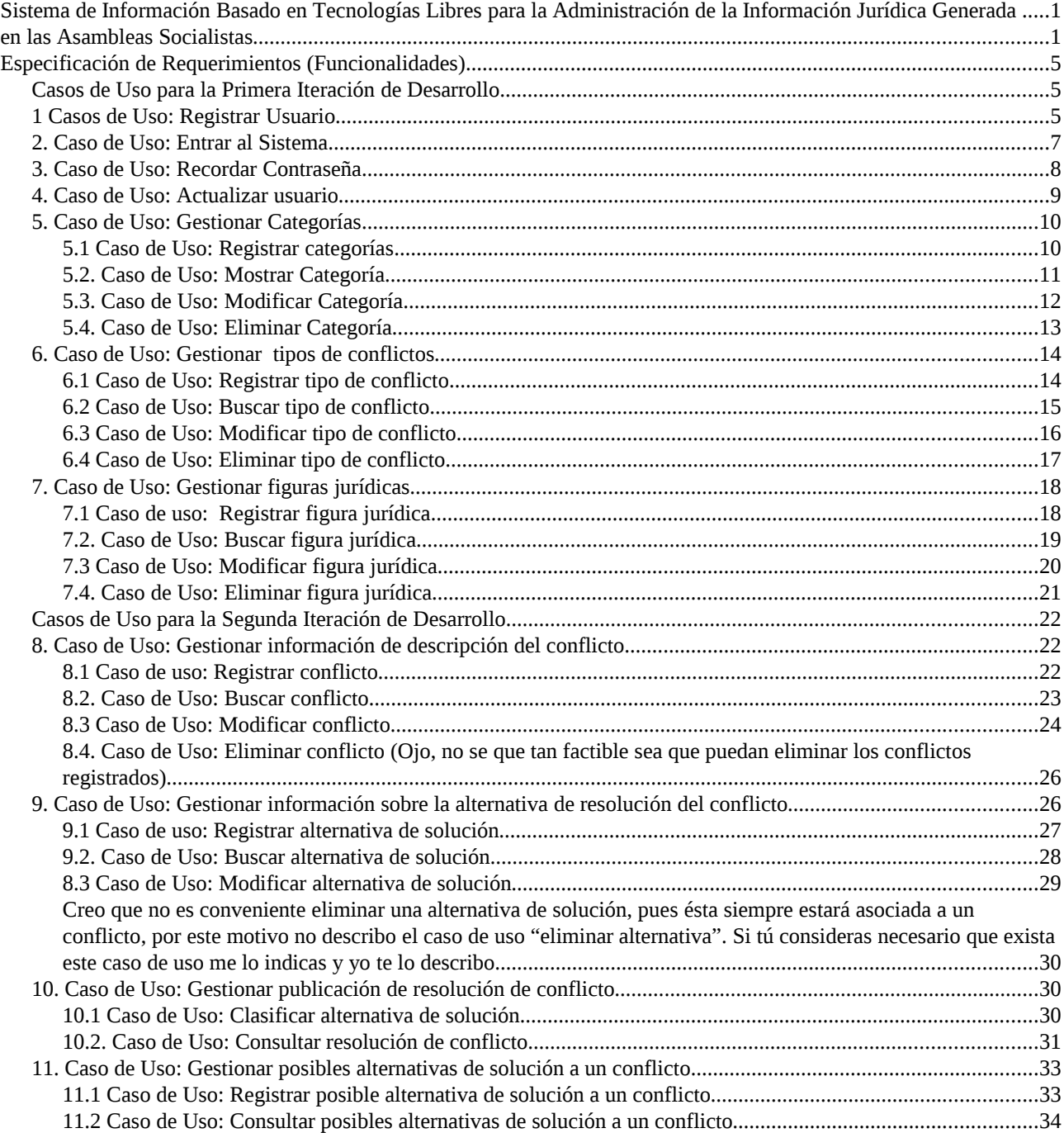

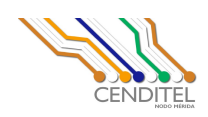

# Especificación de Requerimientos (Funcionalidades)

La especificación de requerimientos consiste en describir de manera detallada cada una de las funcionalidades o requerimientos que debe cumplir la aplicación a desarrollar. En esta especificación se debe indicar el flujo de actividades que implica el llevar a cabo cada funcionalidad del sistema.

Para la especificación de los requerimientos de la aplicación se utilizarán diagramas de casos de uso con su respectiva descripción textual.

# Casos de Uso para la Primera Iteración de Desarrollo

### 1 Casos de Uso: Registrar Usuario

### Diagrama

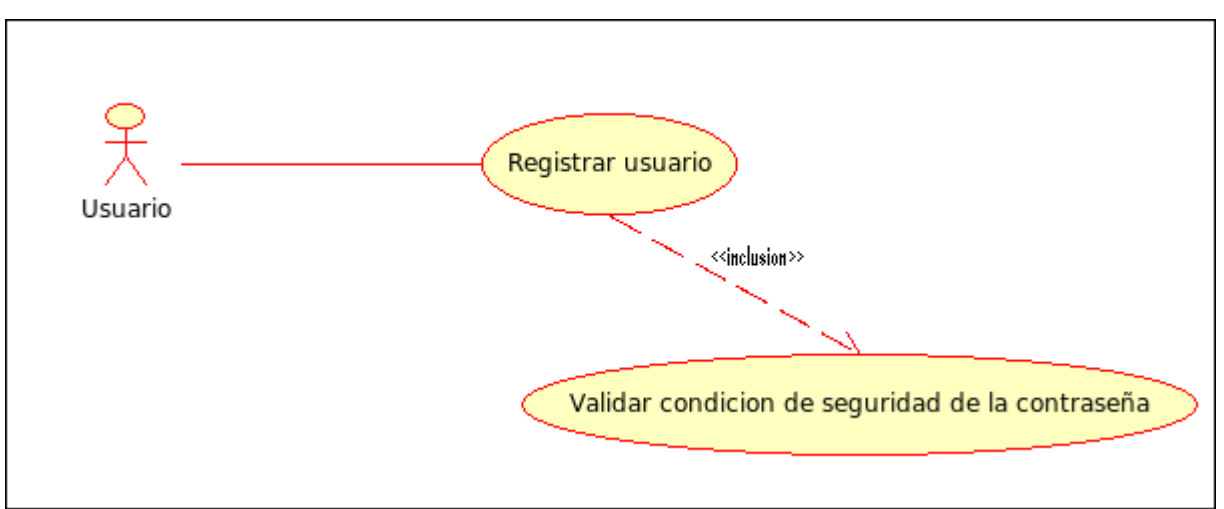

### Descripción textual

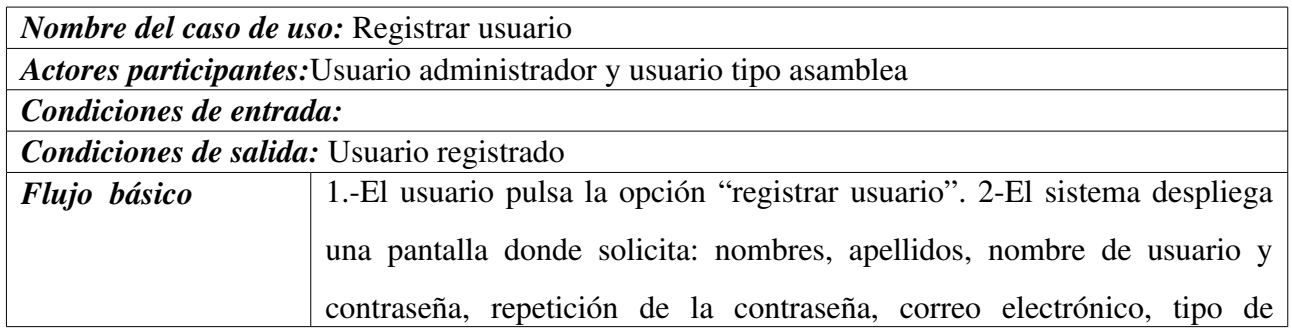

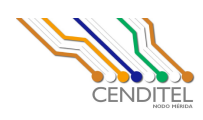

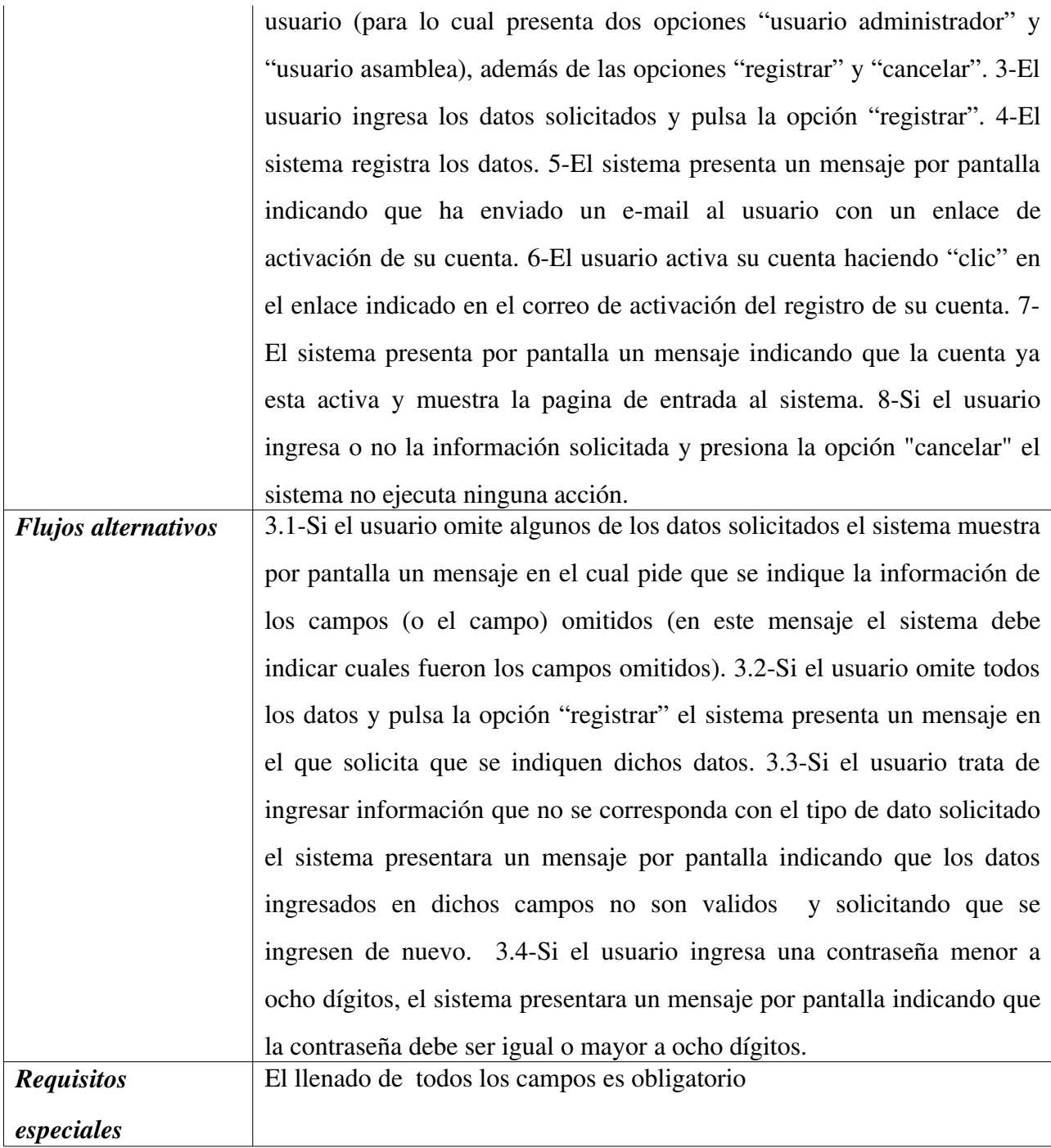

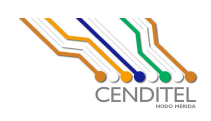

# 2. Caso de Uso: Entrar al Sistema

### Diagrama

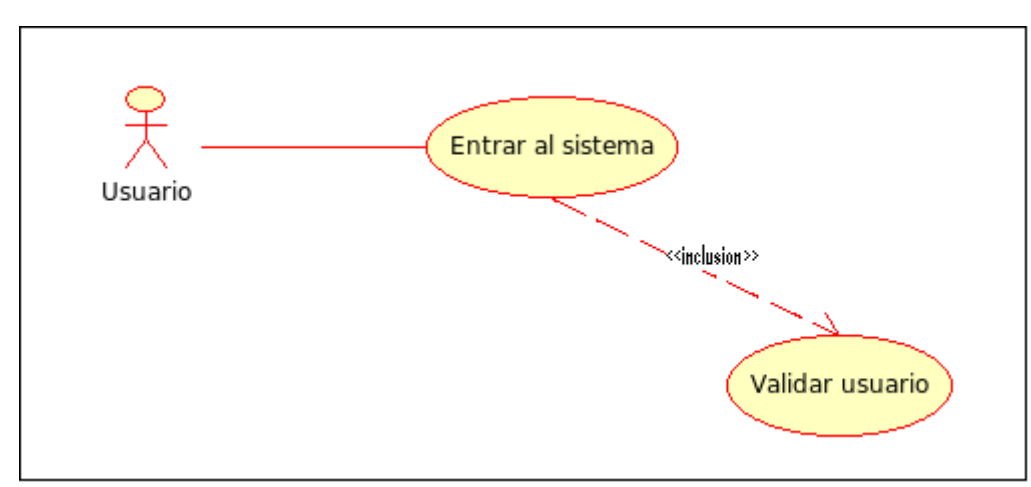

# Descripción textual

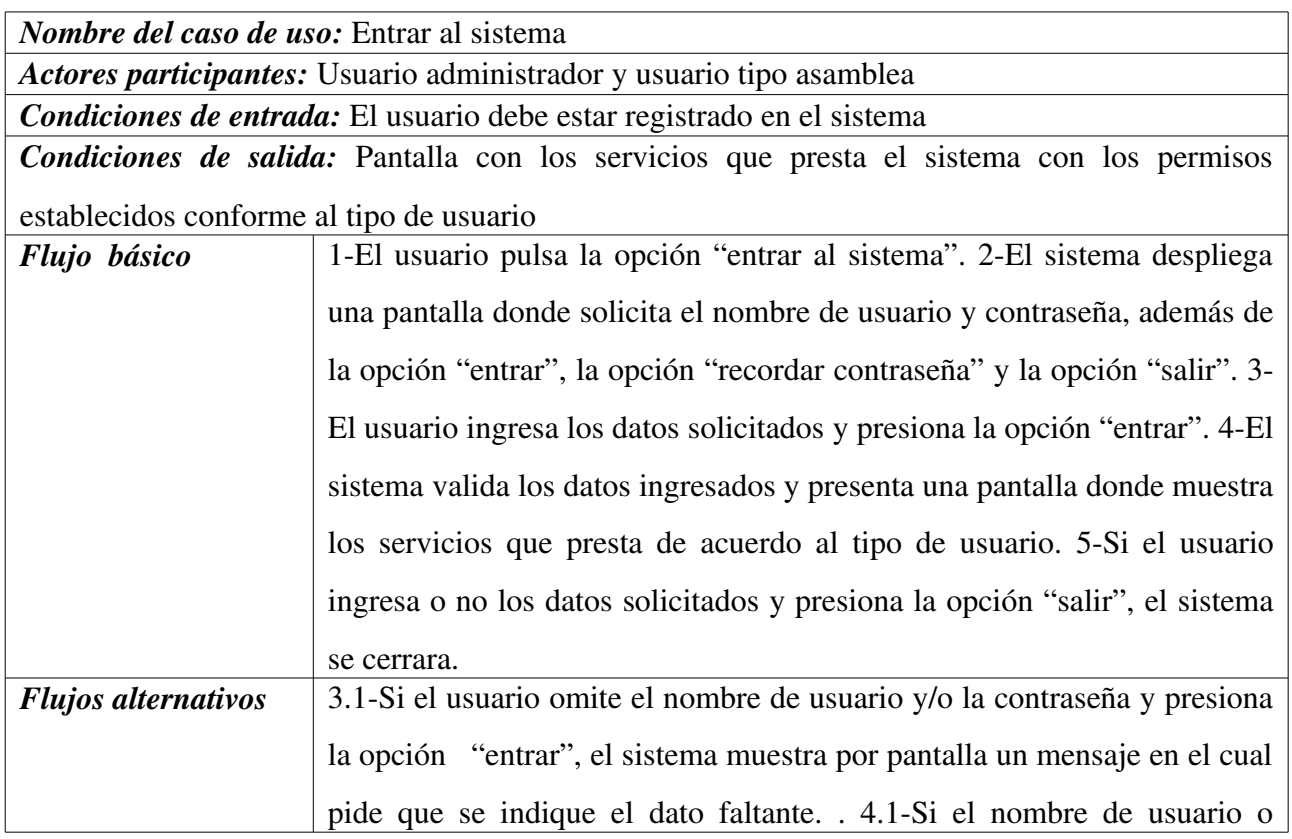

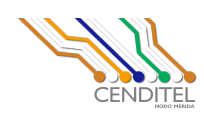

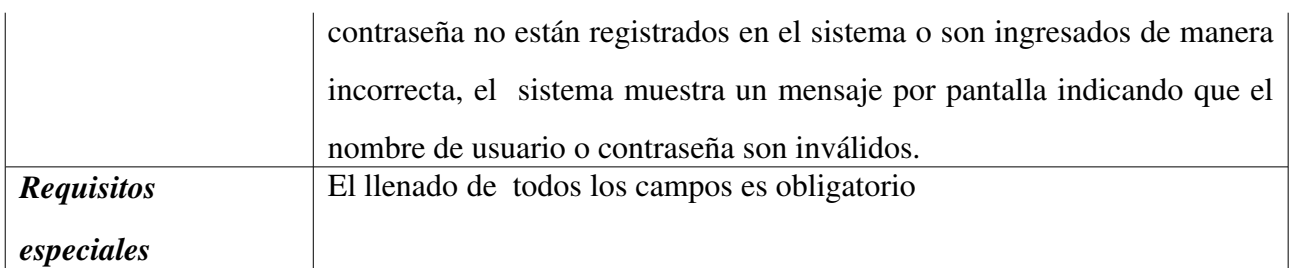

# 3. Caso de Uso: Recordar Contraseña

### Diagrama

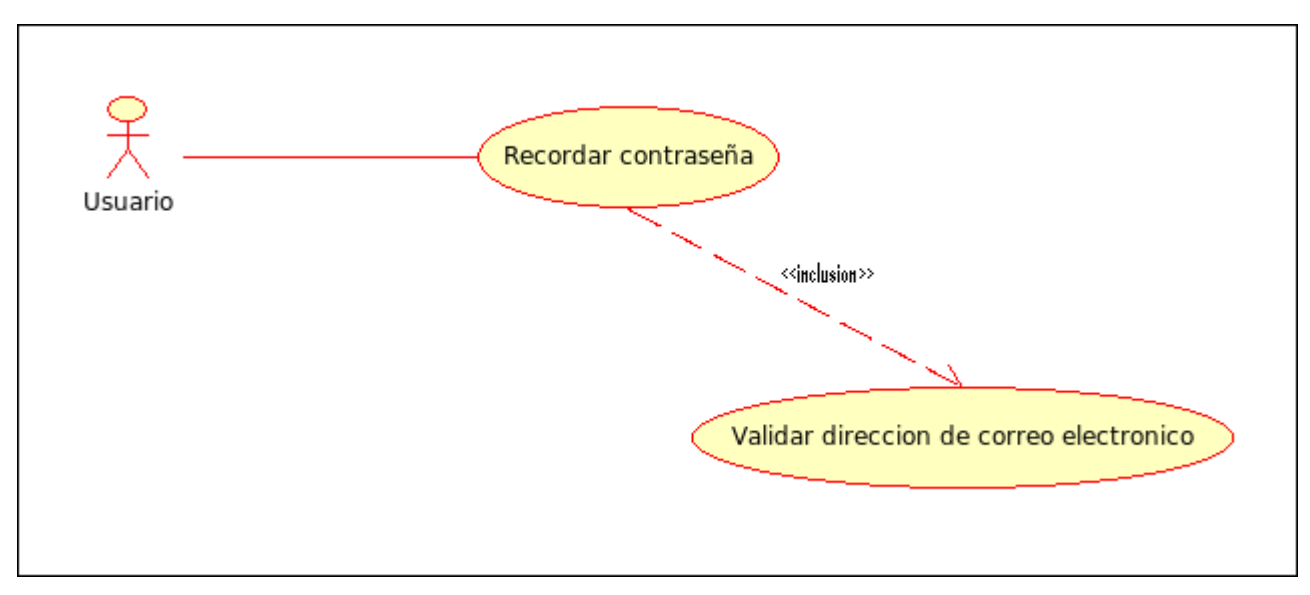

# Descripción textual

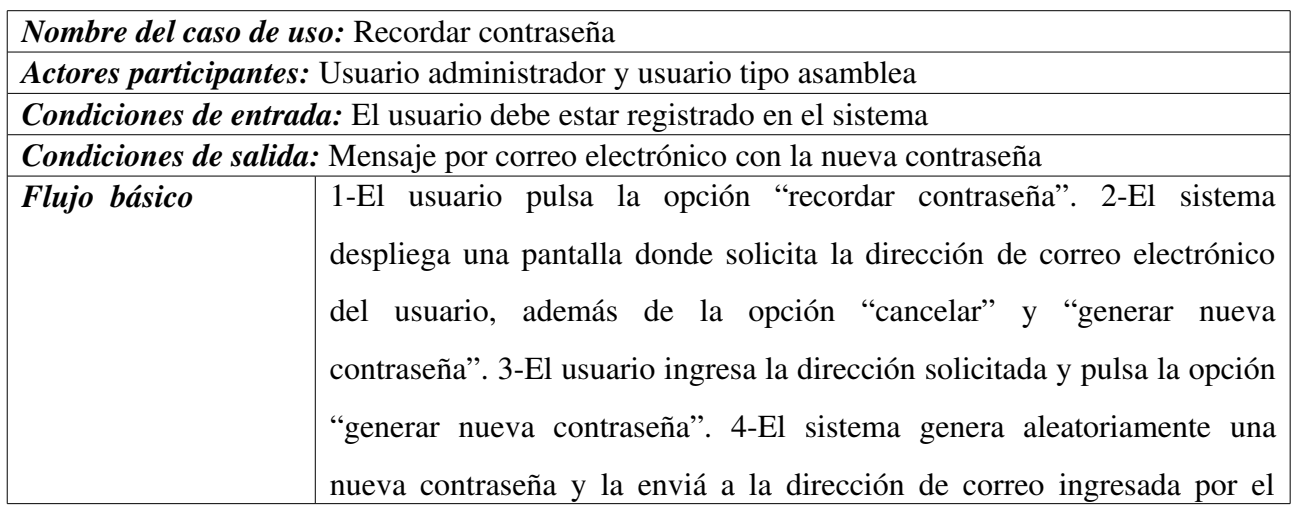

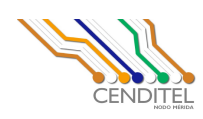

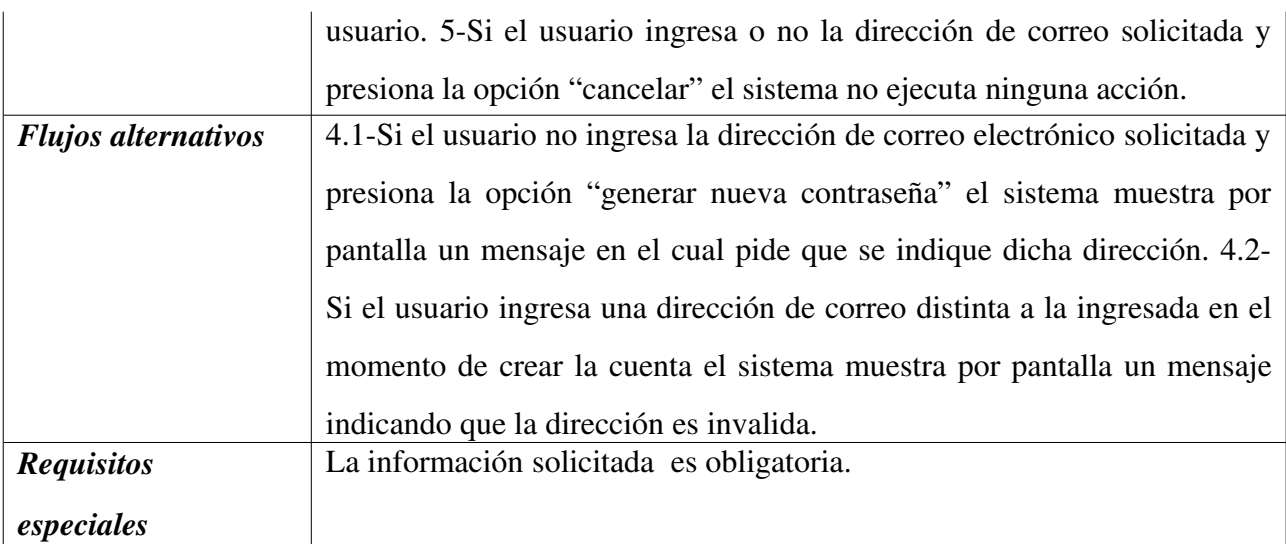

# 4. Caso de Uso: Actualizar usuario

#### Diagrama

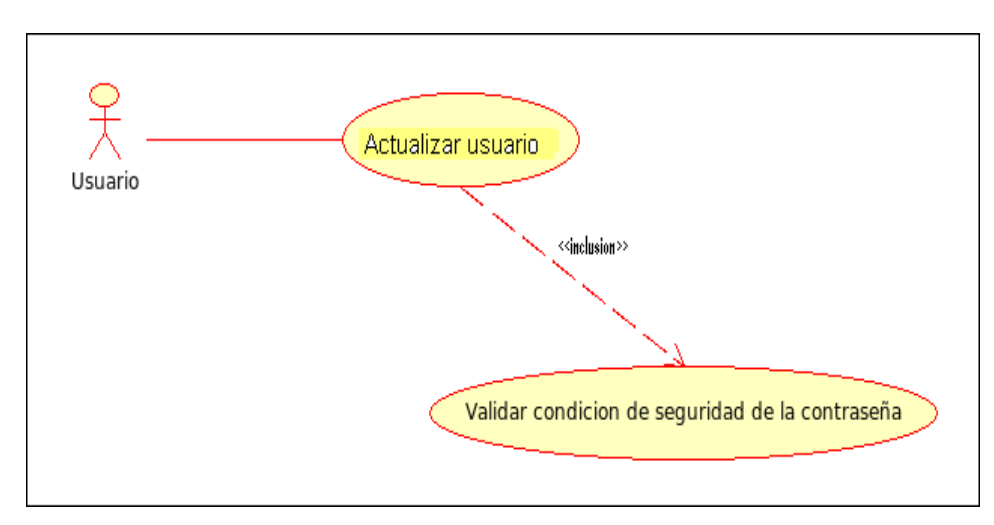

## **Descripción textual**

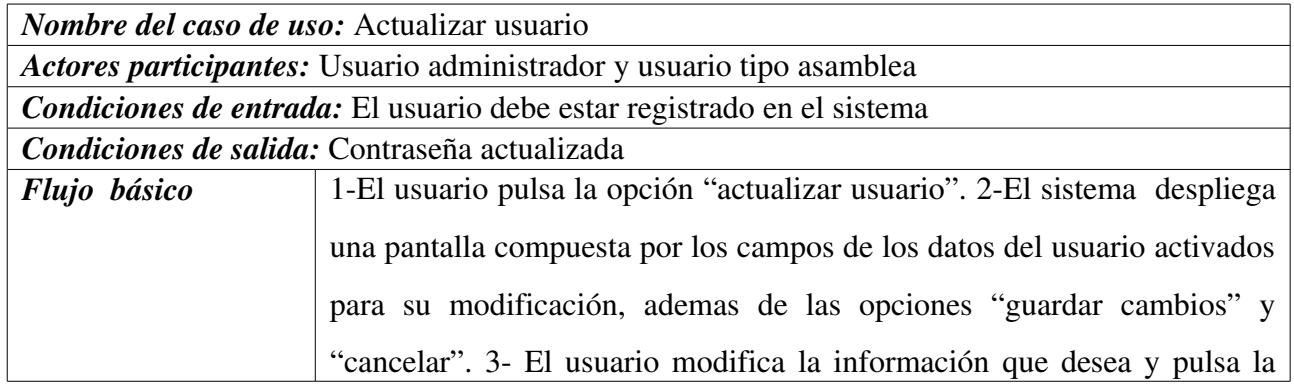

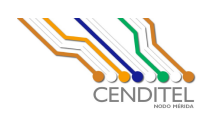

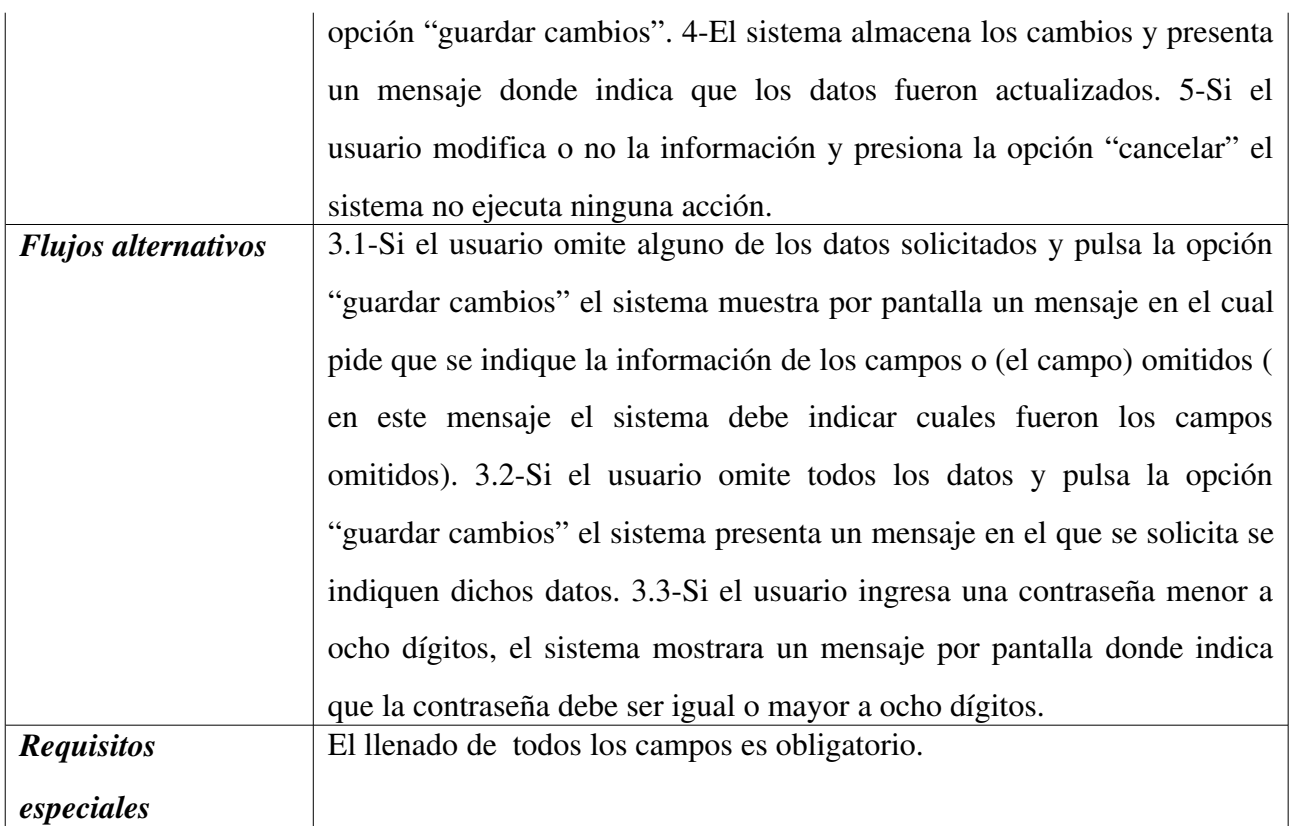

# 5. Caso de Uso: Gestionar Categorías

### 5.1 Caso de Uso: Registrar categorías

# **Diagrama**

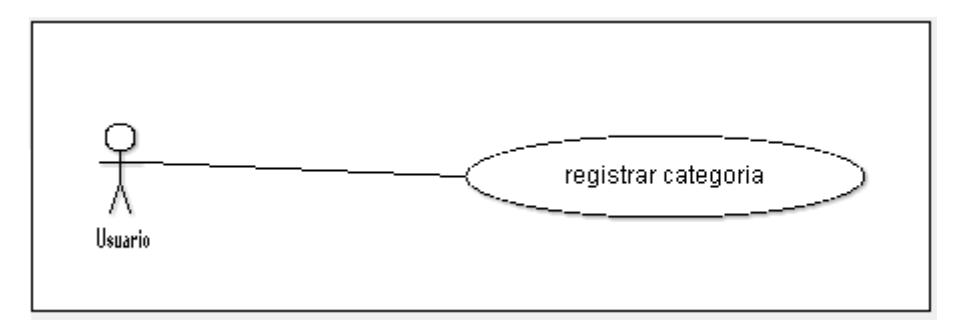

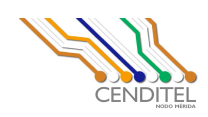

# **Descripción textual**

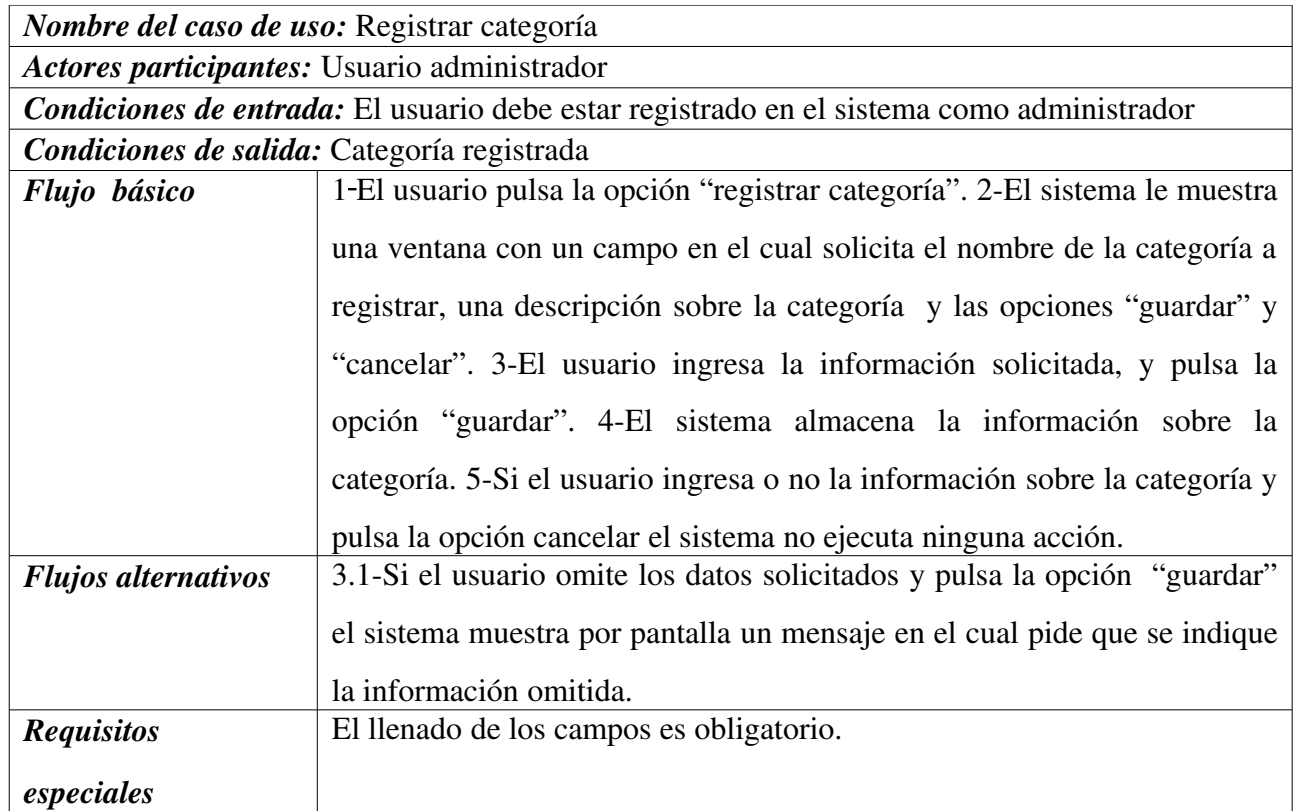

### 5.2. Caso de Uso: Mostrar Categoría

### Diagrama

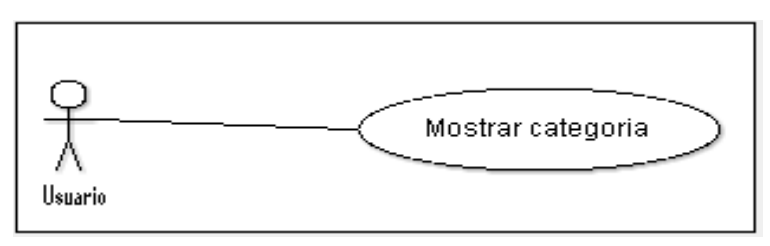

### **Descripción textual**

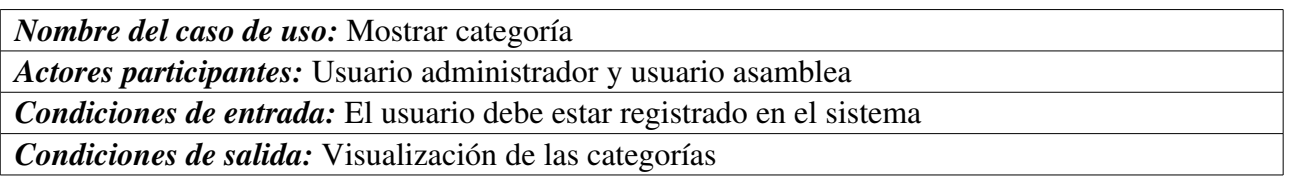

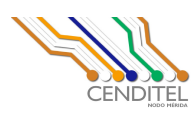

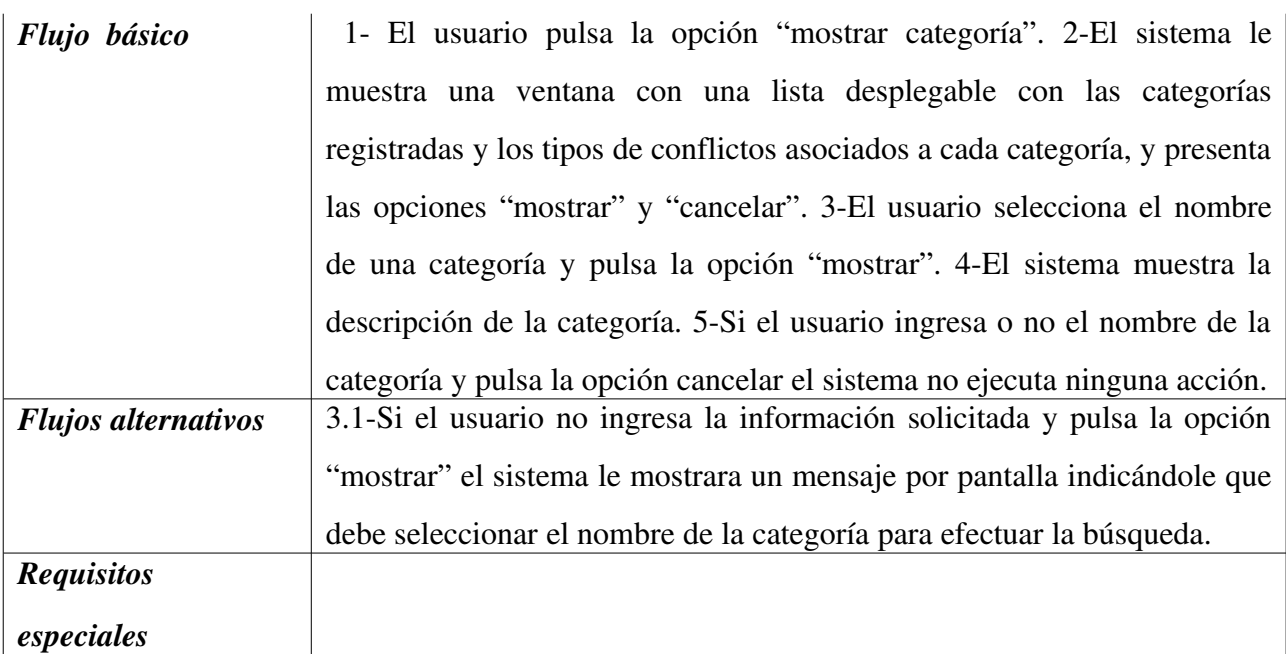

### 5.3. Caso de Uso: Modificar Categoría

### Diagrama

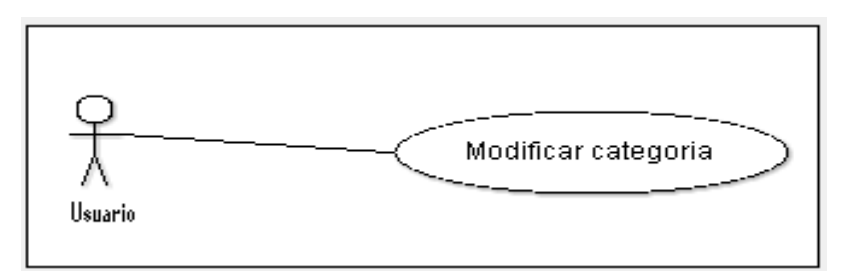

# **Descripción textual**

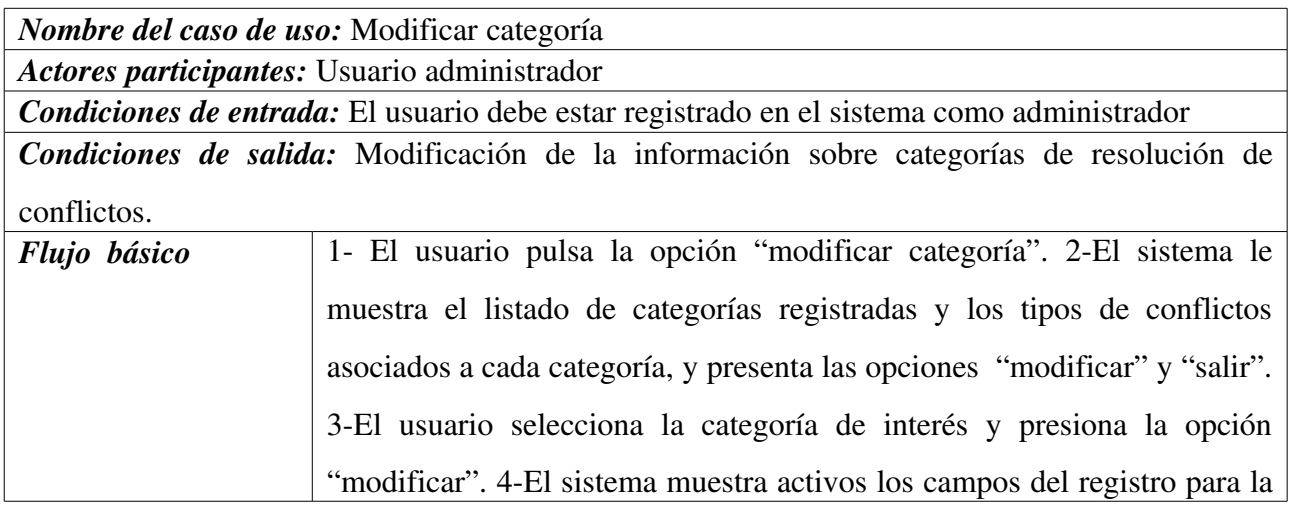

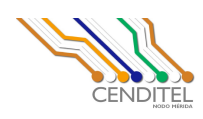

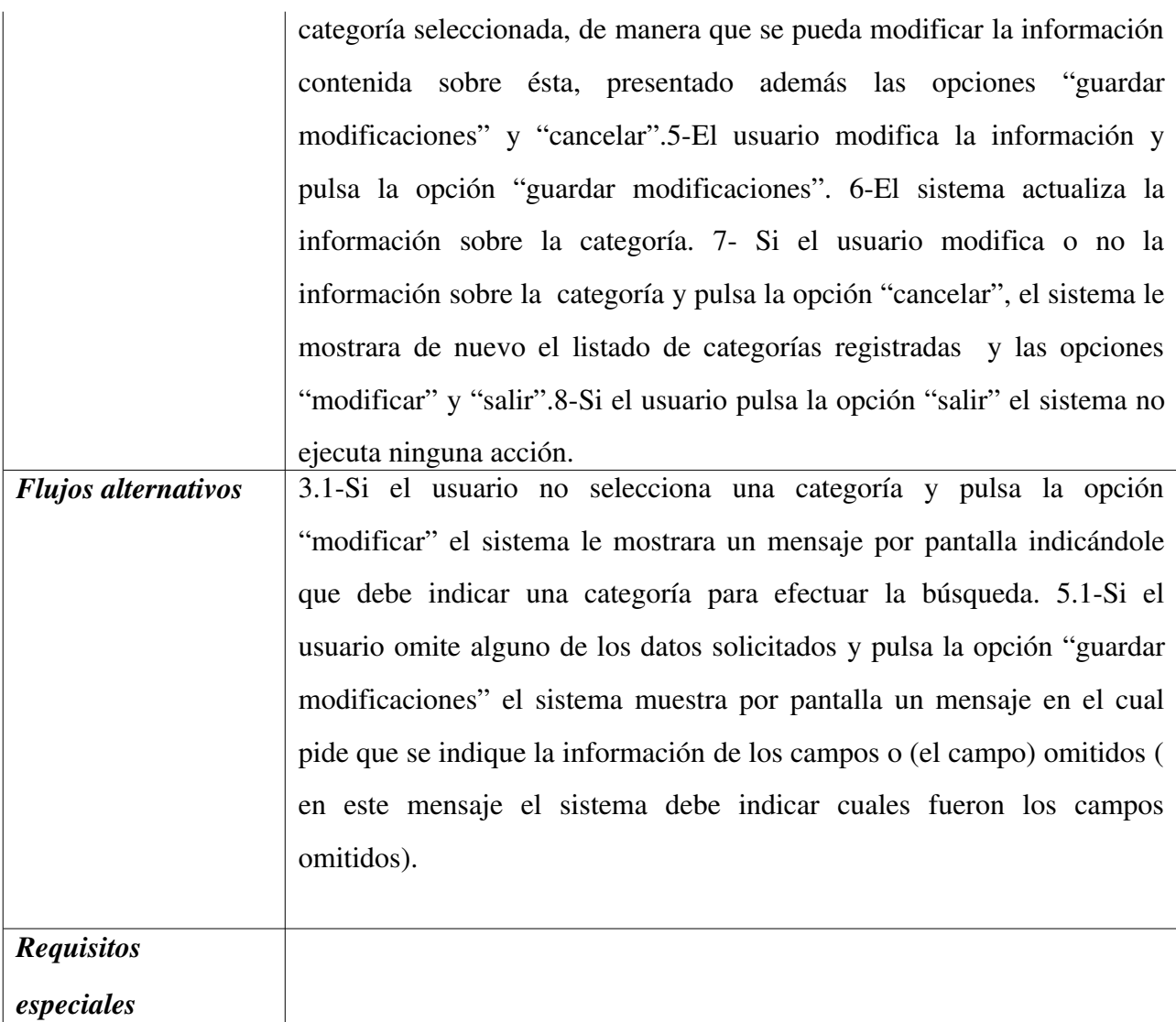

# 5.4. Caso de Uso: Eliminar Categoría

Diagrama

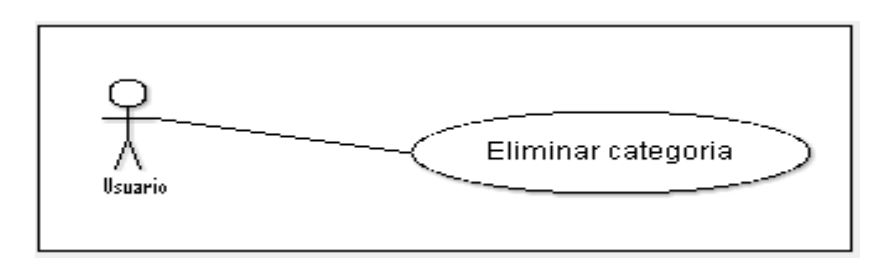

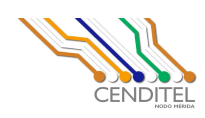

# **Descripción textual**

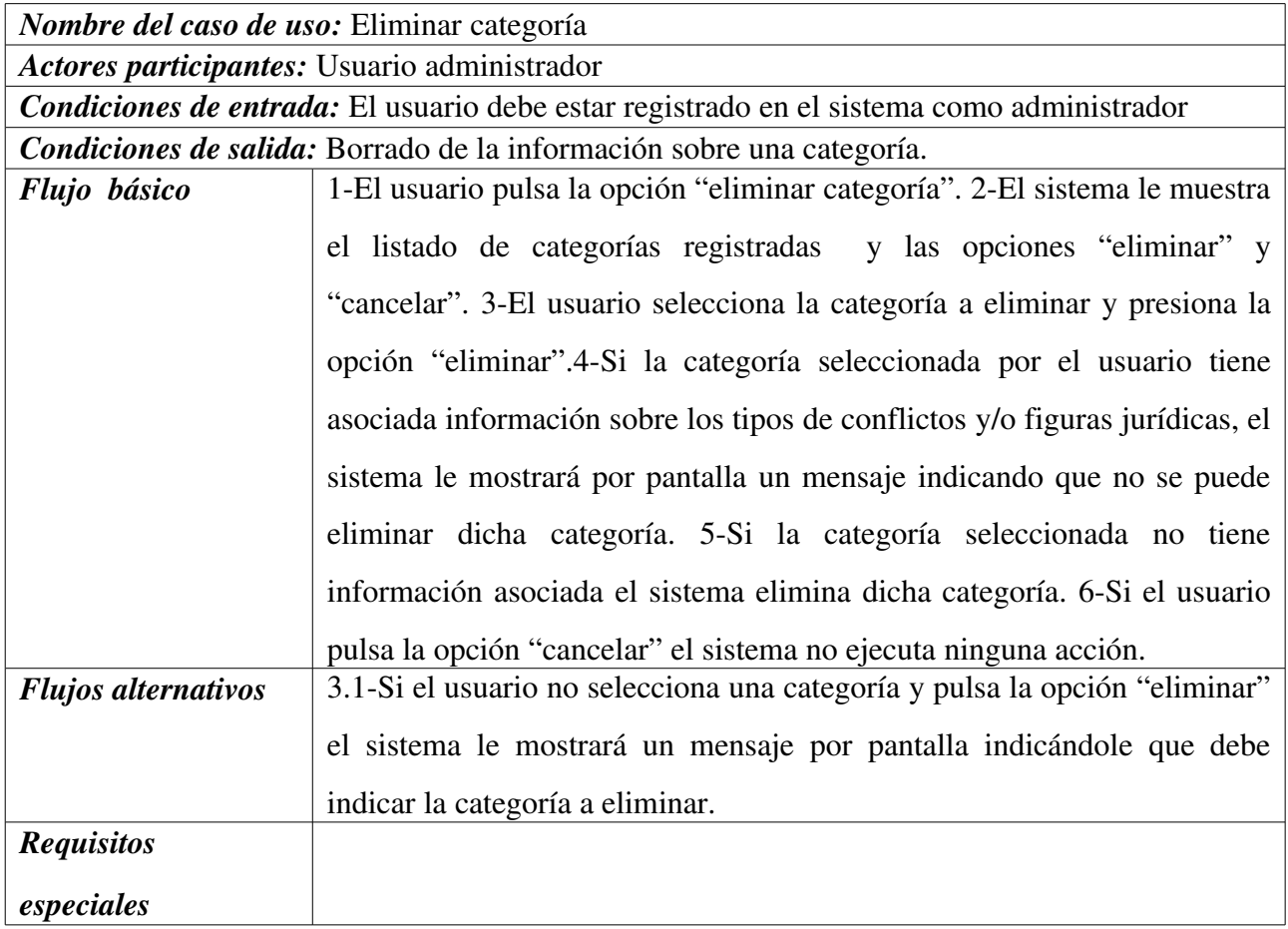

# 6. Caso de Uso: Gestionar tipos de conflictos

### 6.1 Caso de Uso: Registrar tipo de conflicto

#### Diagrama

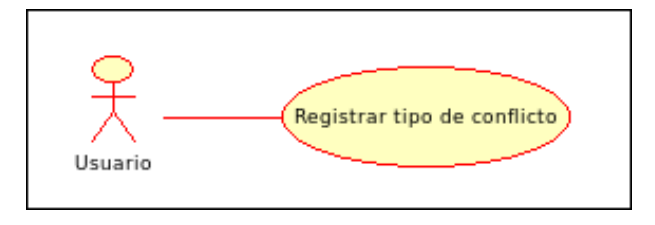

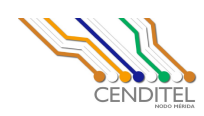

# **Descripción textual**

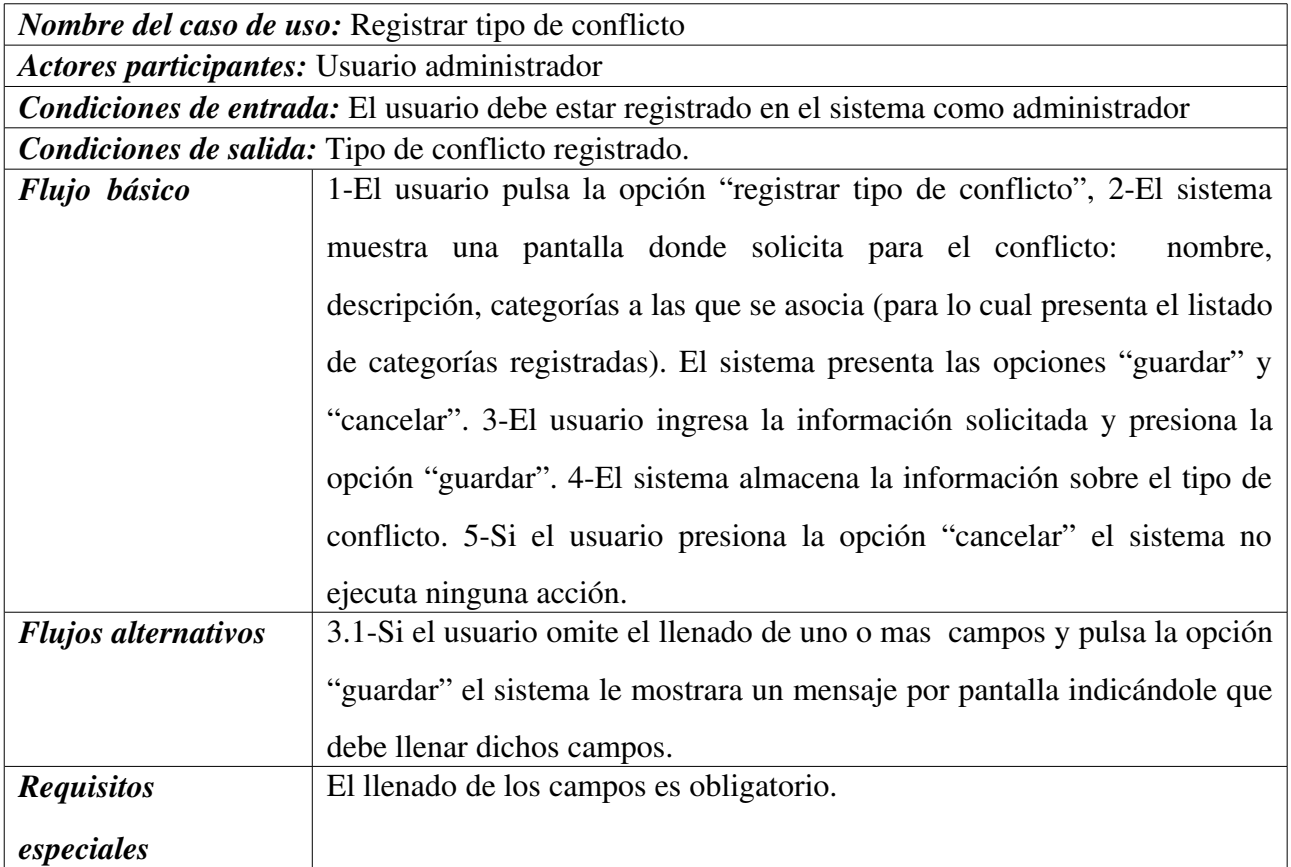

### 6.2 Caso de Uso: Buscar tipo de conflicto

#### Diagrama

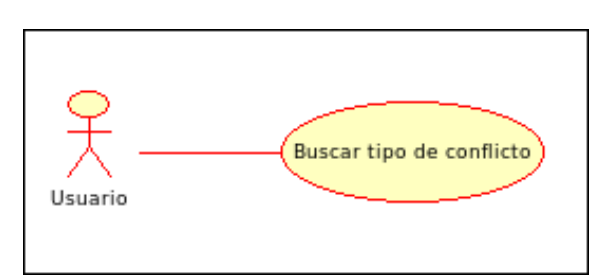

### **Descripción textual**

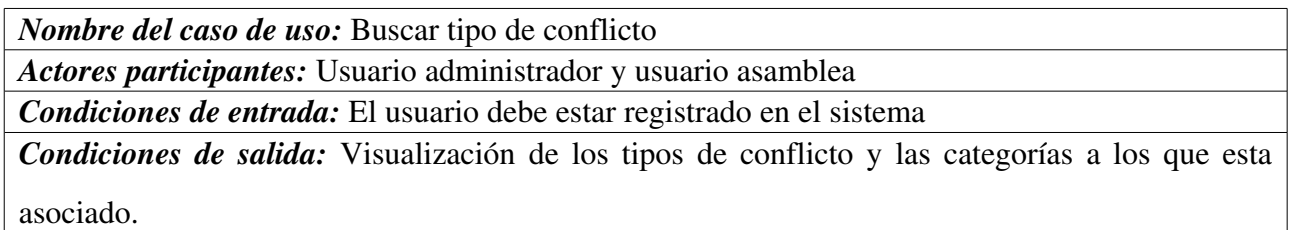

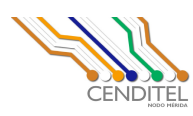

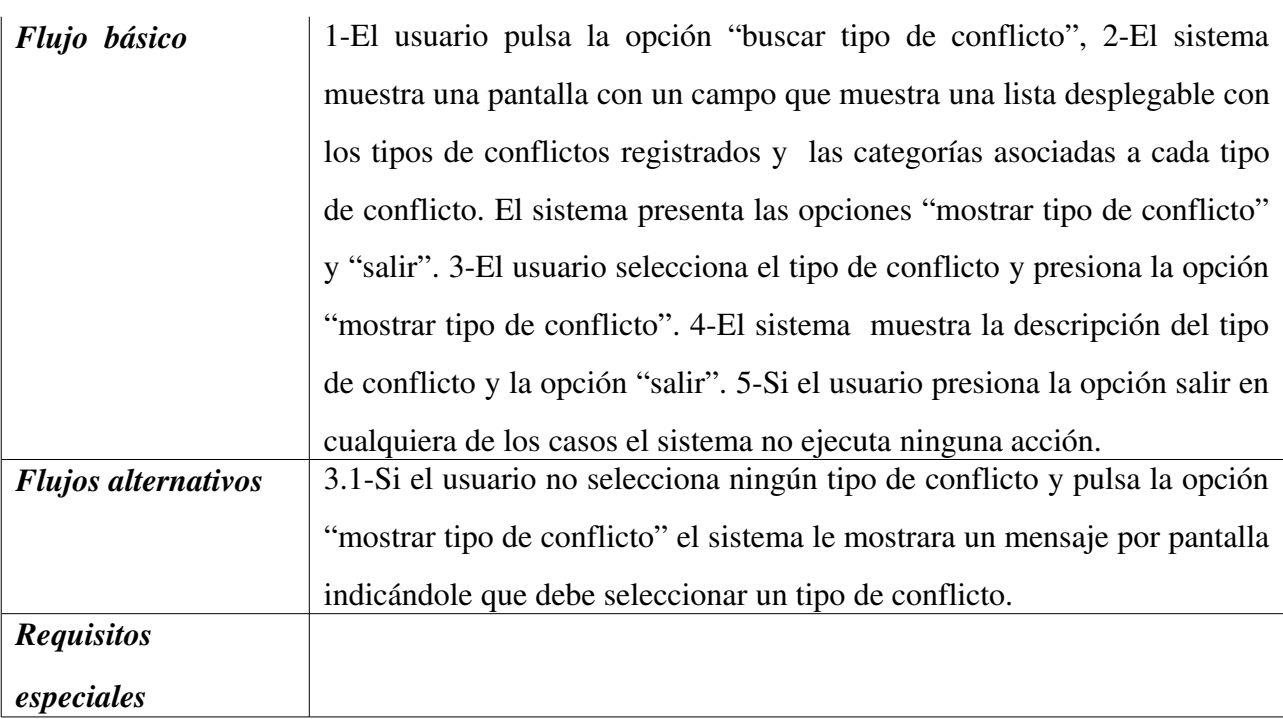

## 6.3 Caso de Uso: Modificar tipo de conflicto

#### Diagrama

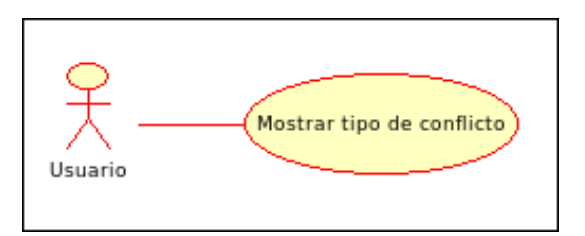

# **Descripción textual**

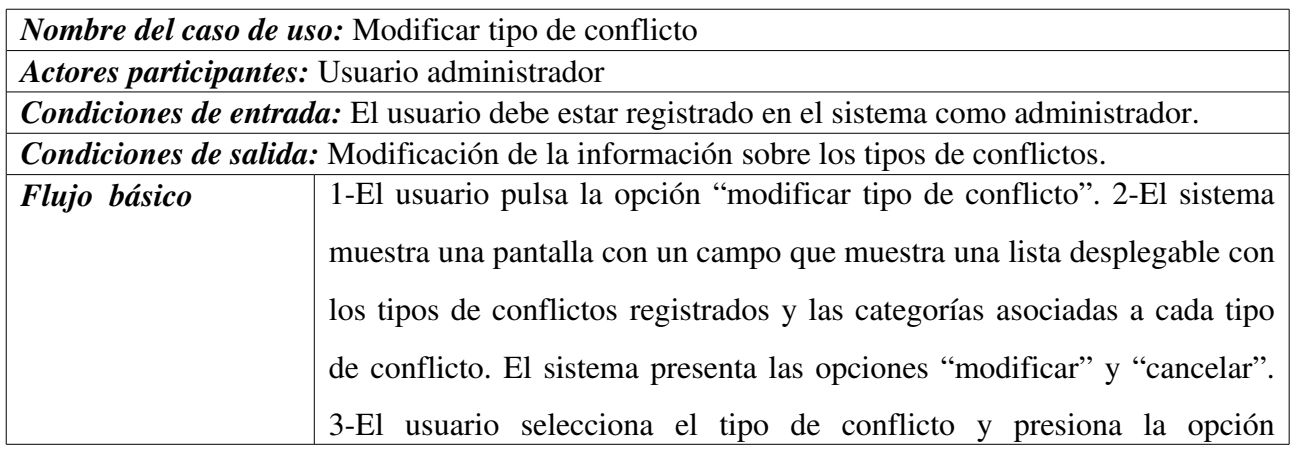

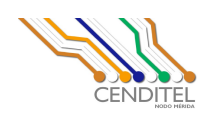

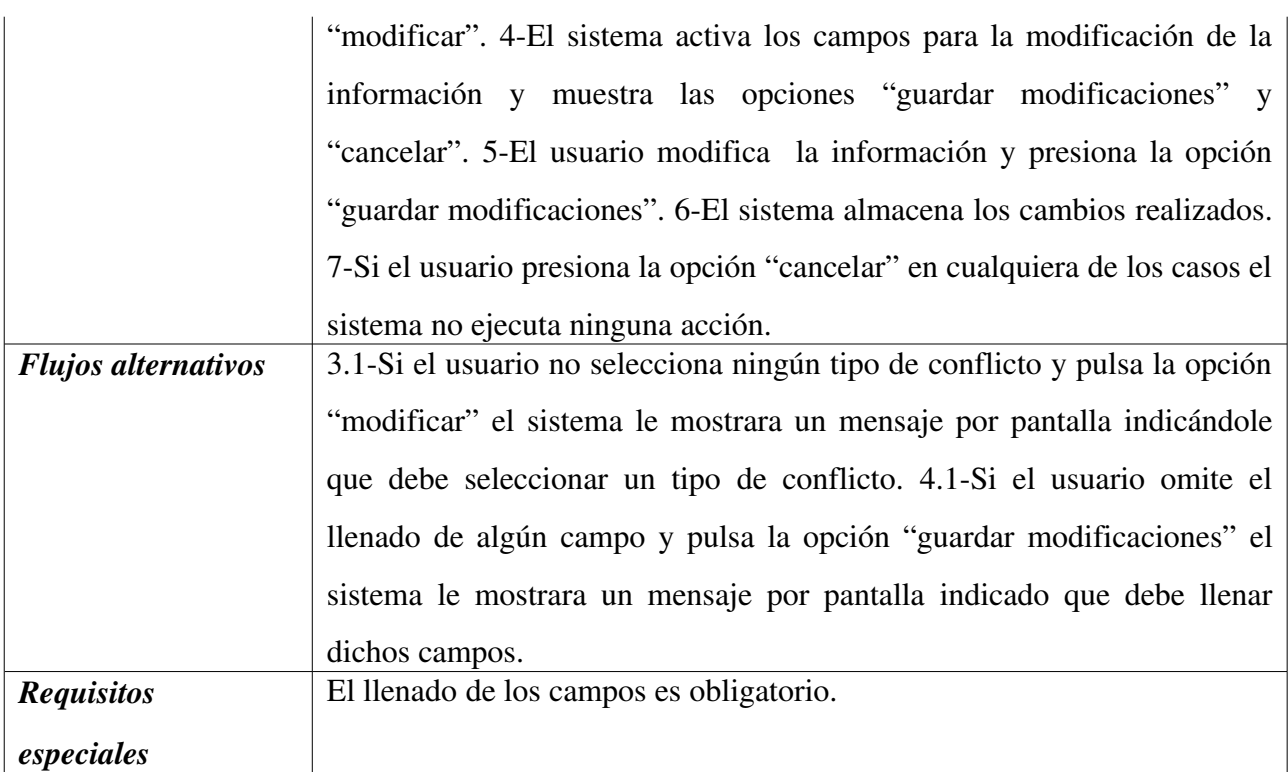

# 6.4 Caso de Uso: Eliminar tipo de conflicto

#### Diagrama

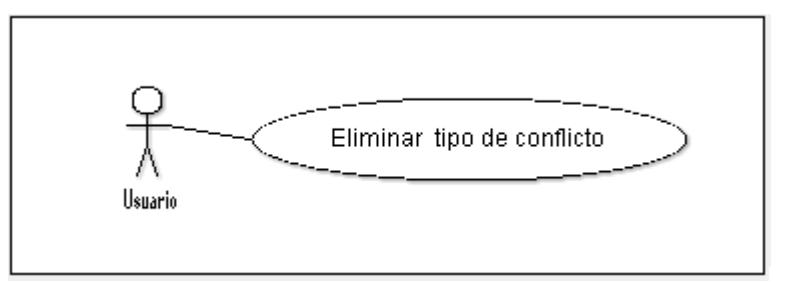

## **Descripción textual**

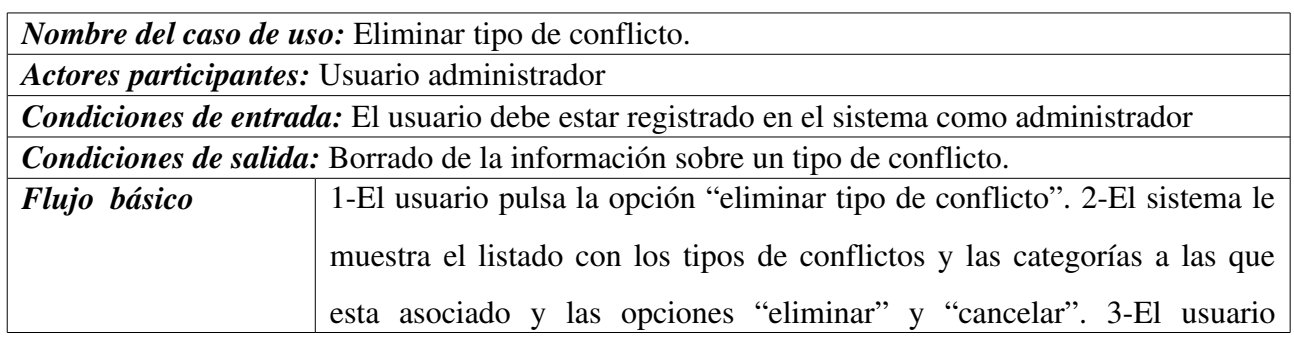

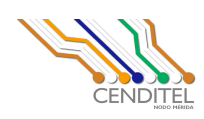

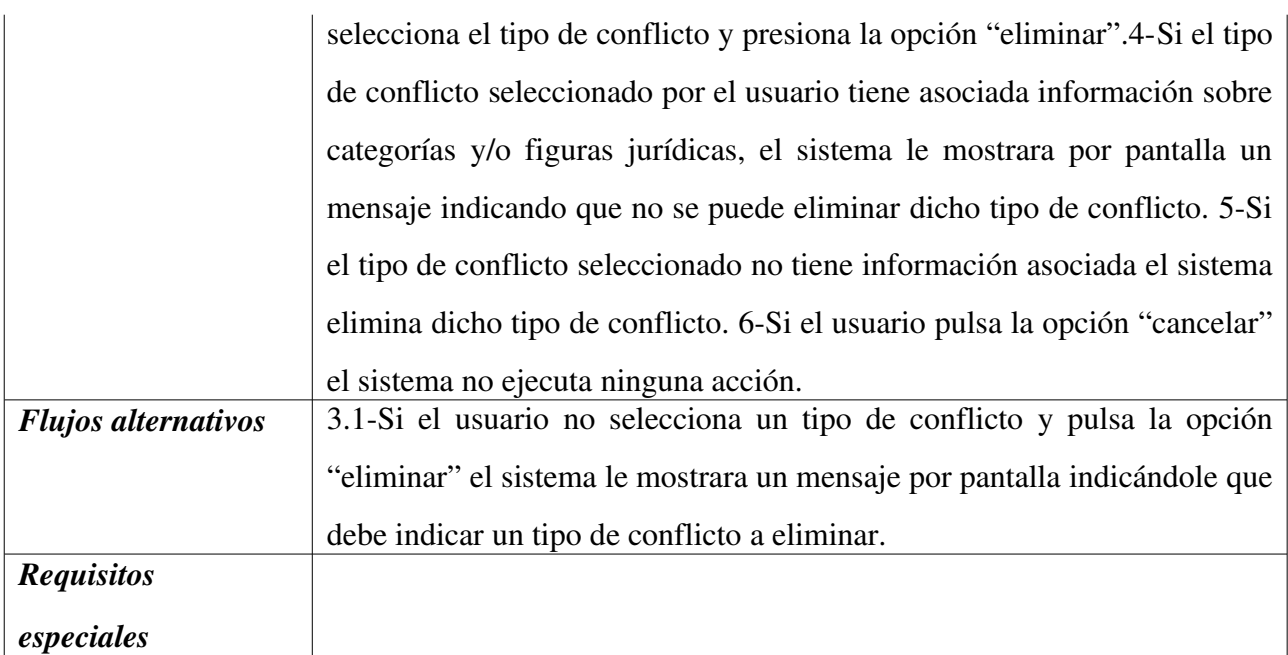

# 7. Caso de Uso: Gestionar figuras jurídicas

### 7.1 Caso de uso: Registrar figura jurídica

#### Diagrama

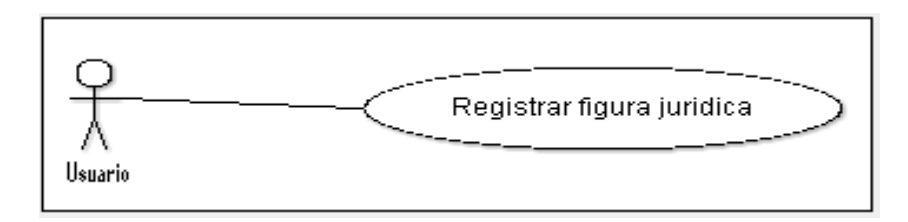

## **Descripción textual**

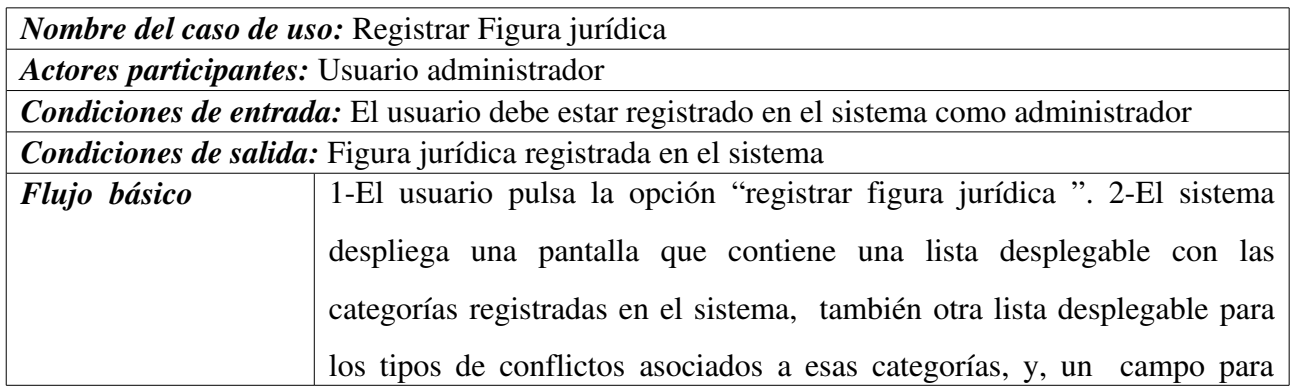

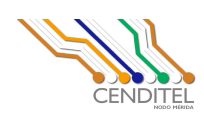

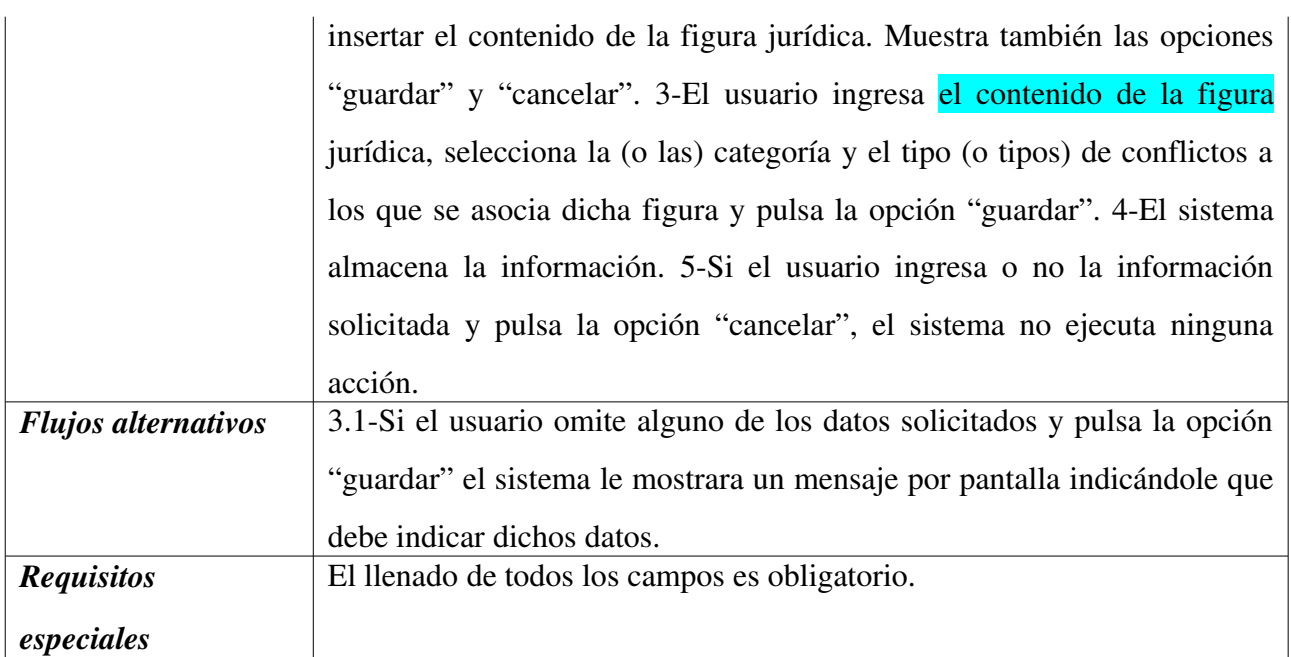

## 7.2. Caso de Uso: Buscar figura jurídica

### Diagrama

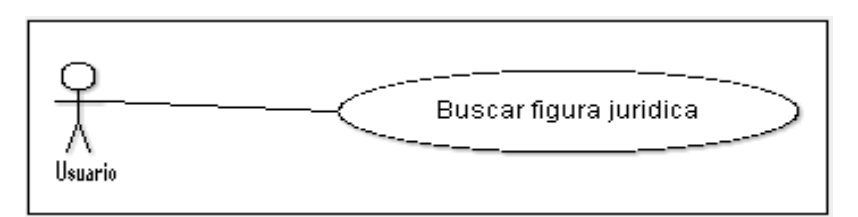

# **Descripción textual**

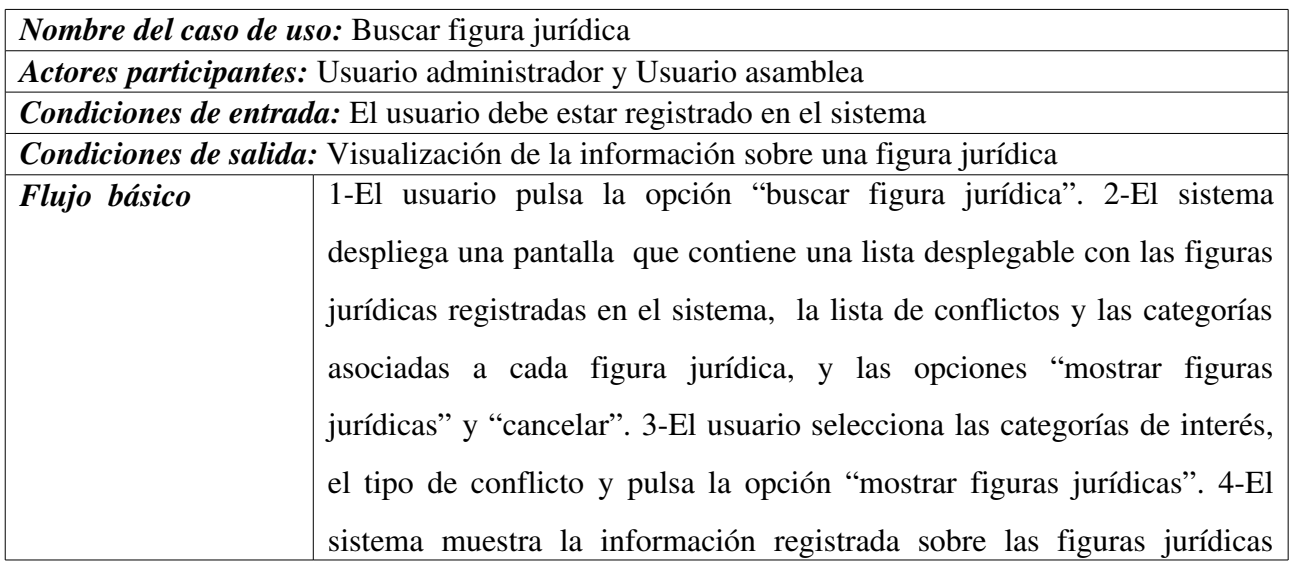

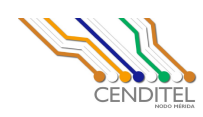

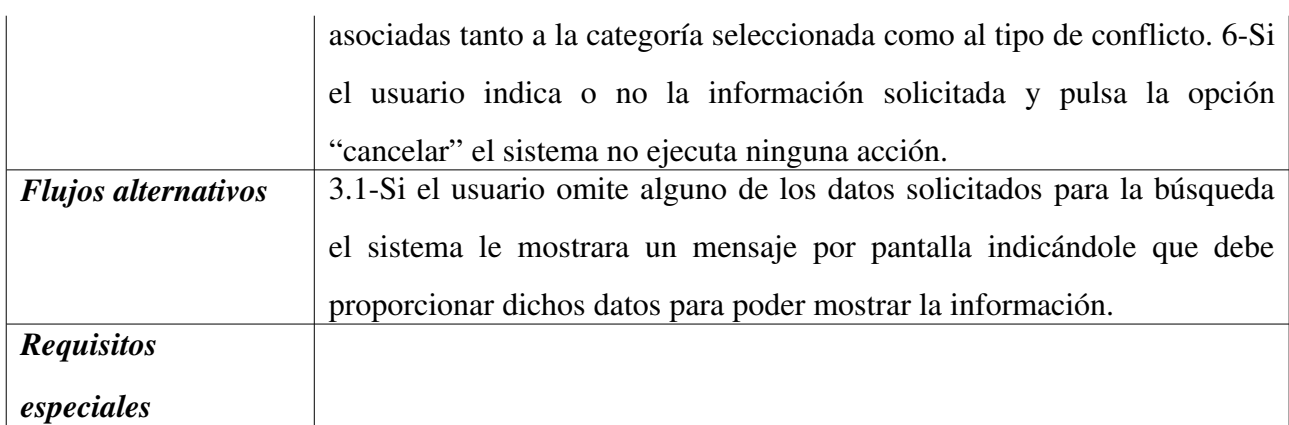

## 7.3 Caso de Uso: Modificar figura jurídica

### Diagrama

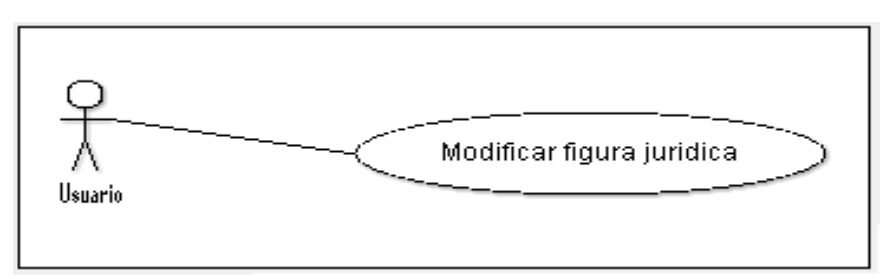

## **Descripción textual**

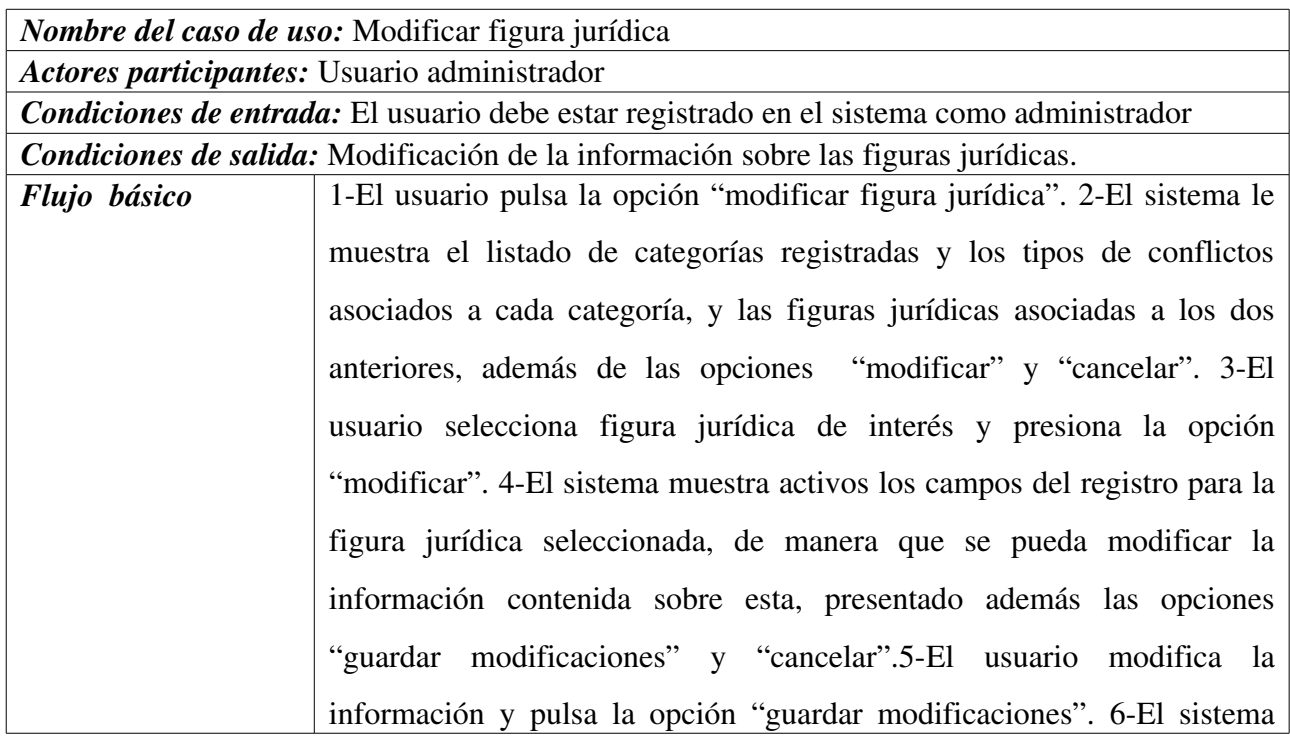

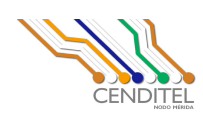

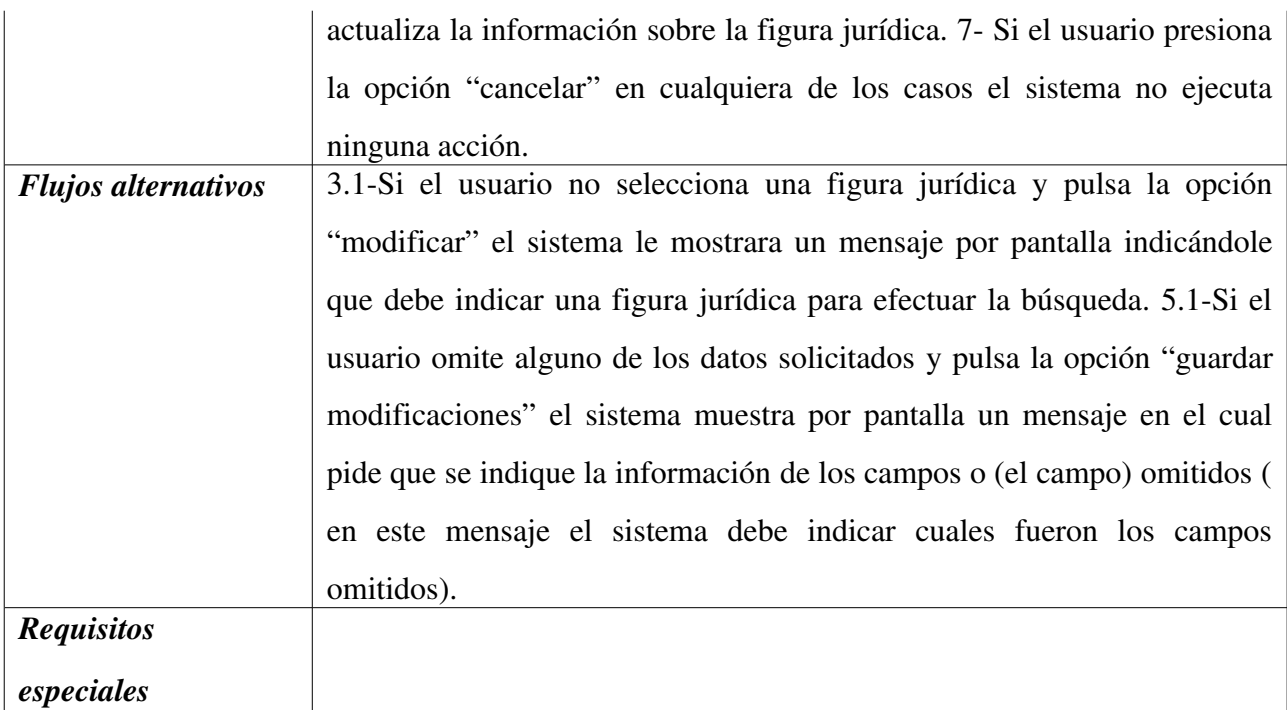

# 7.4. Caso de Uso: Eliminar figura jurídica

#### Diagrama

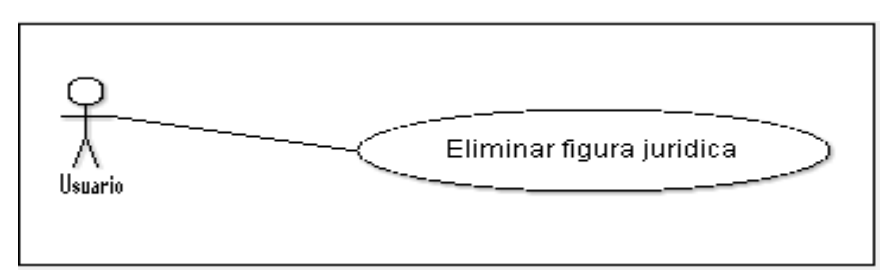

# **Descripción textual**

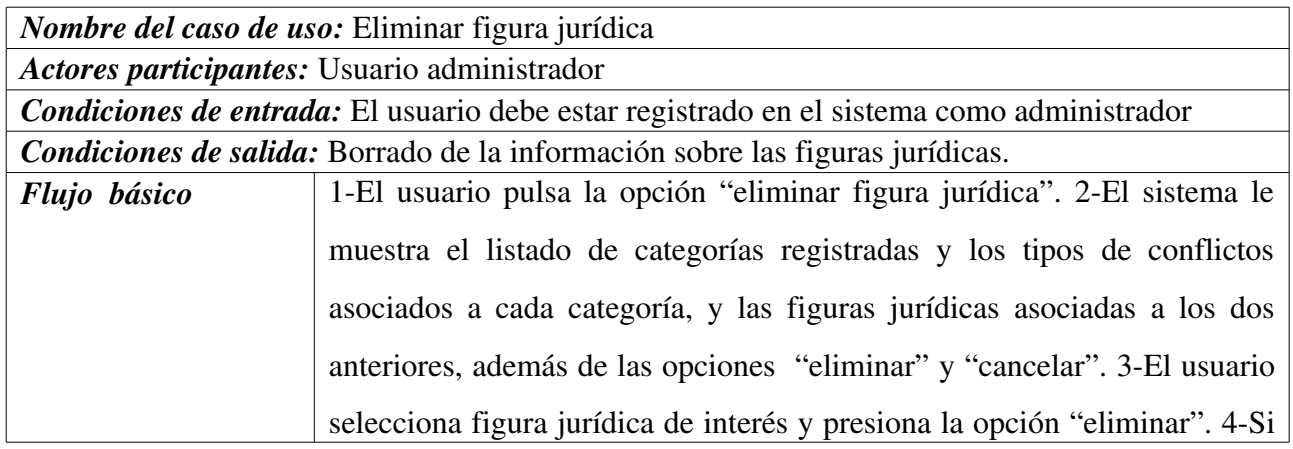

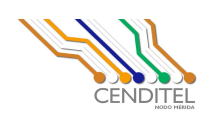

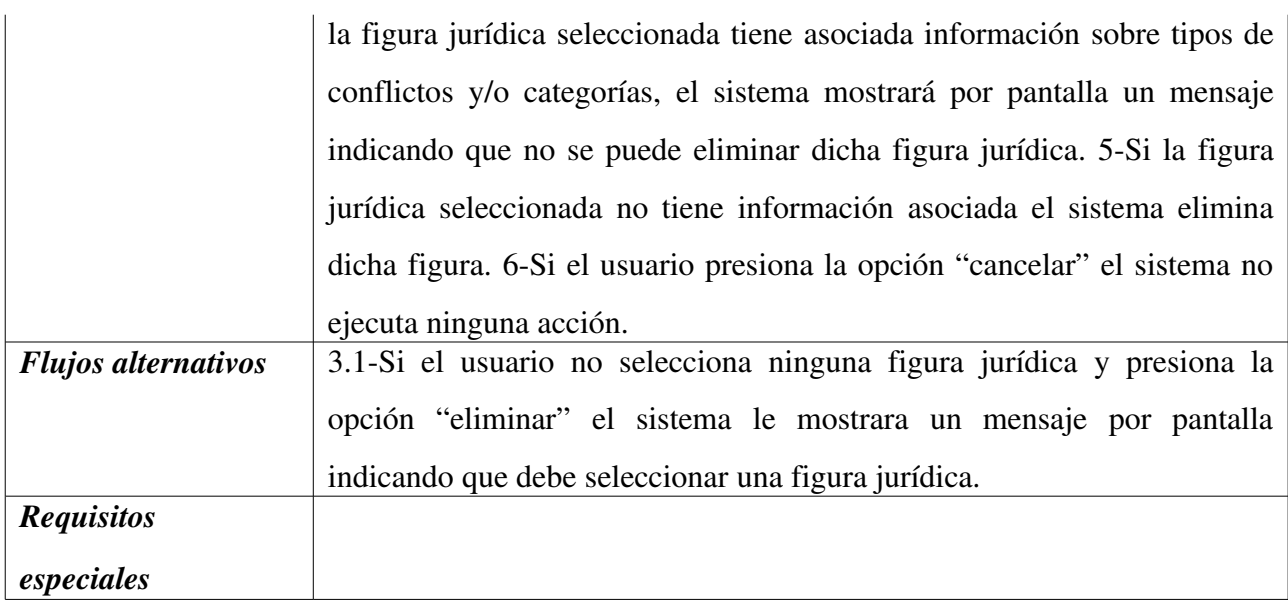

## Casos de Uso para la Segunda Iteración de Desarrollo

### 8. Caso de Uso: Gestionar información de descripción del conflicto

#### 8.1 Caso de uso: Registrar conflicto

#### Diagrama

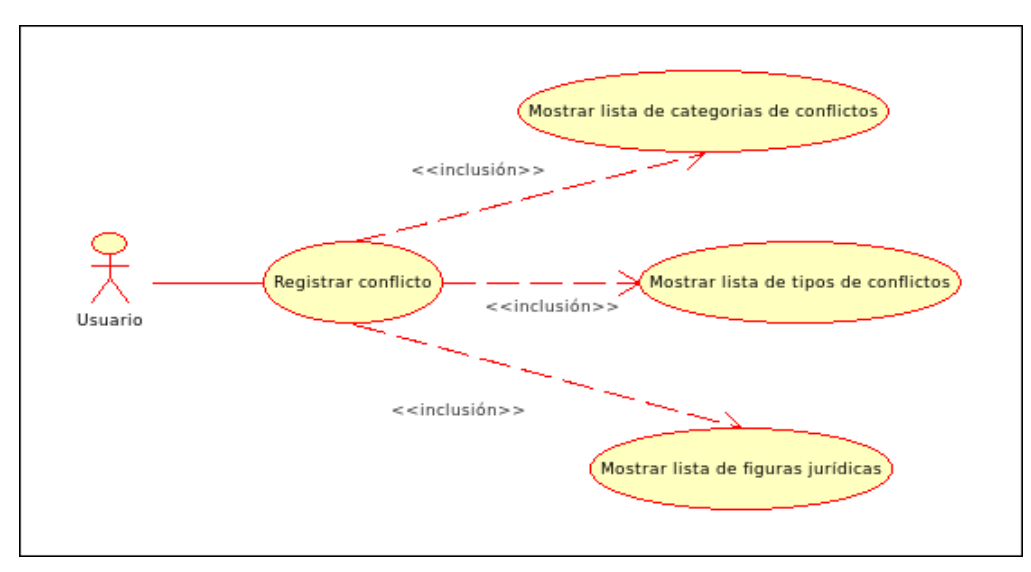

#### **Descripción textual**

*Nombre del caso de uso:* Registrar conflicto

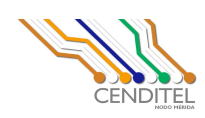

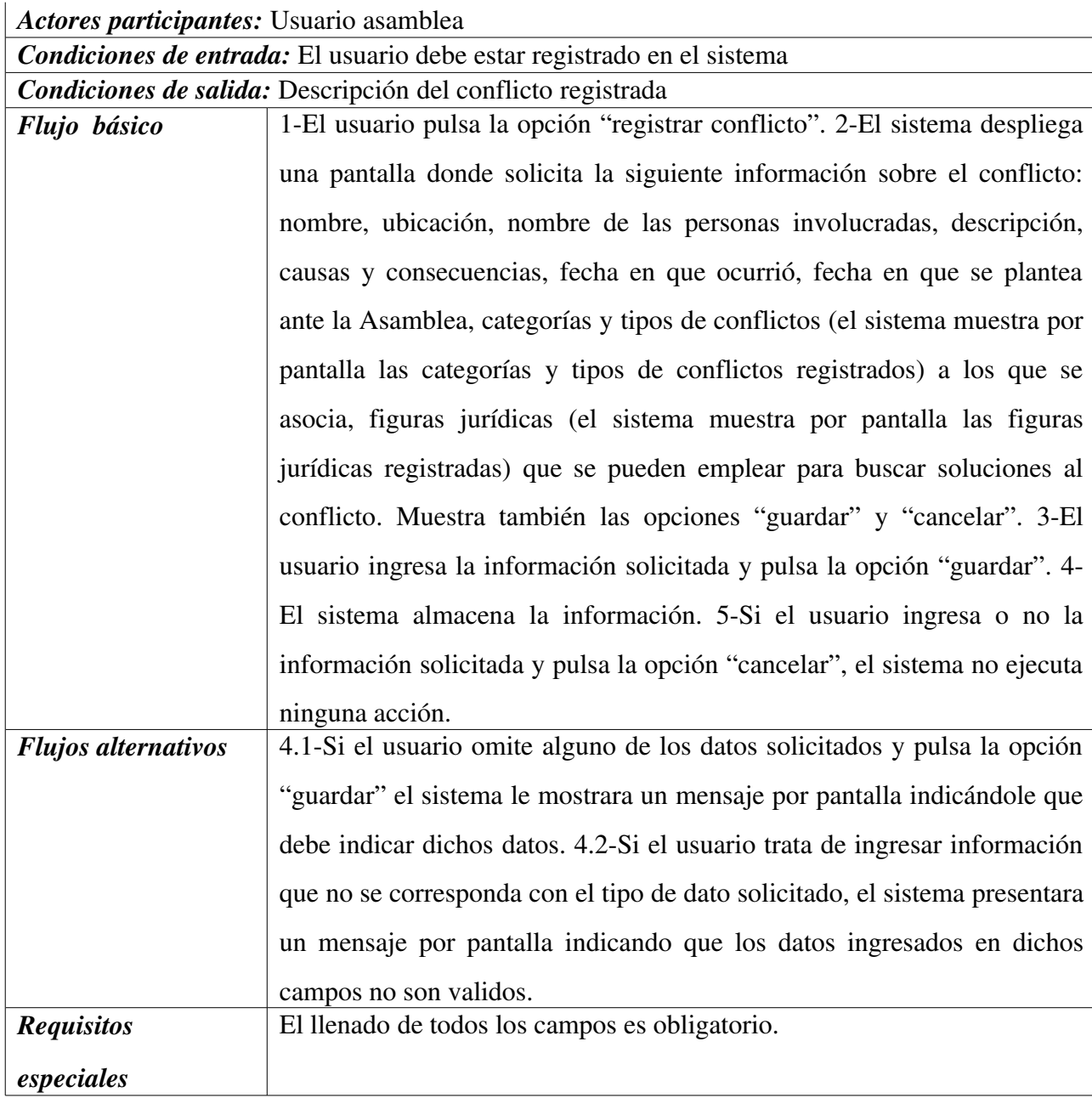

### 8.2. Caso de Uso: Buscar conflicto

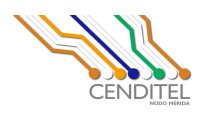

#### Diagrama

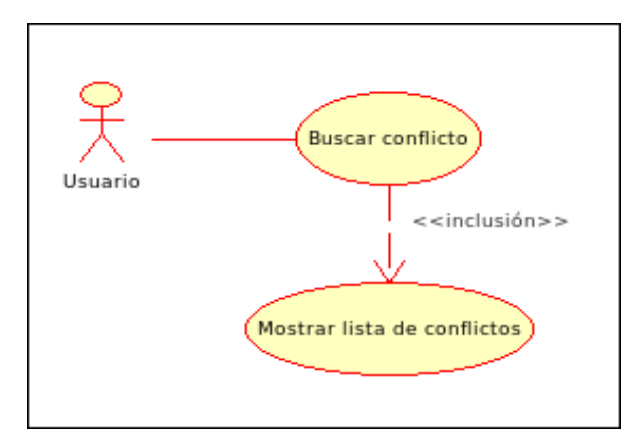

### **Descripción textual**

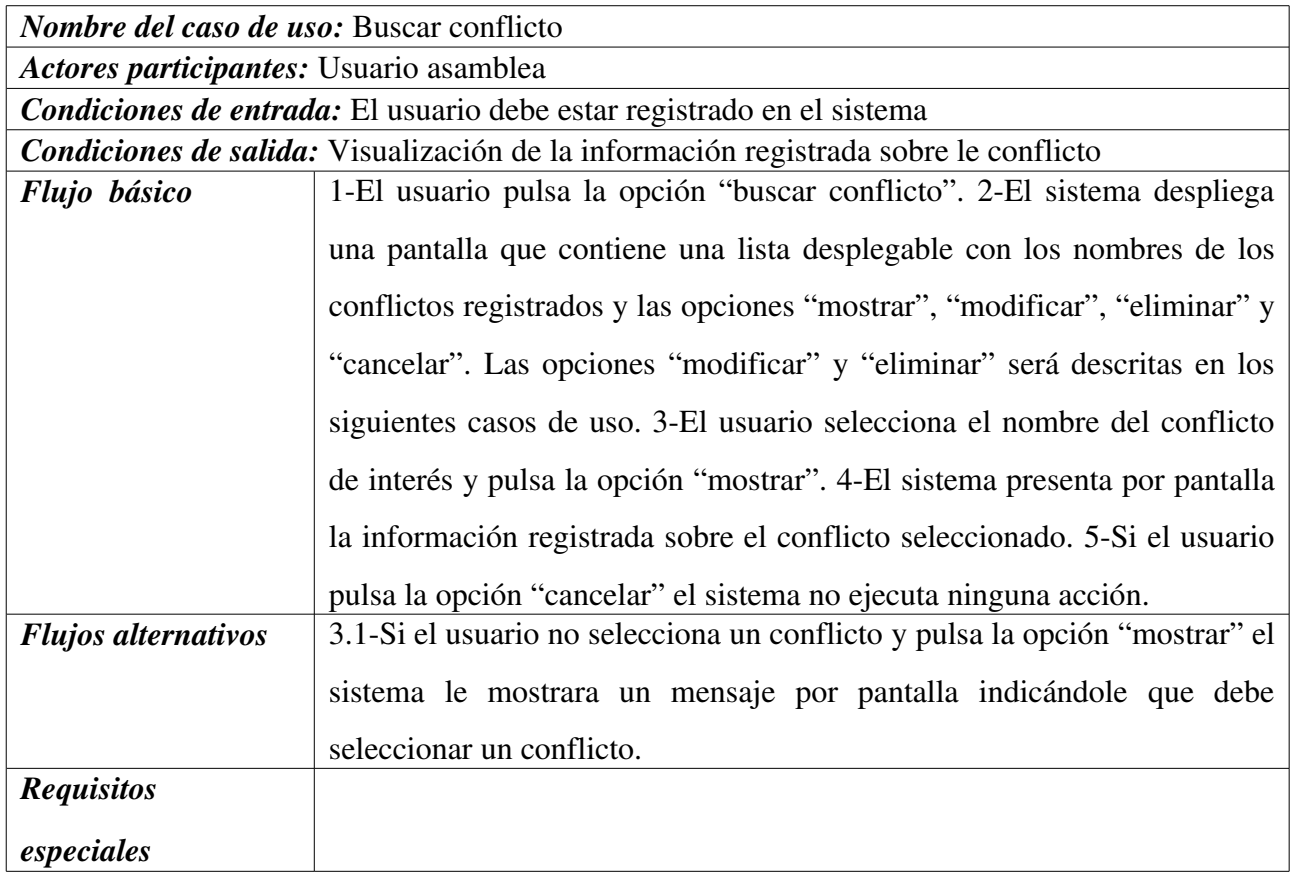

#### 8.3 Caso de Uso: Modificar conflicto

**Avenida Alberto Carnevalli, vía La Hechicera, Edificio CENDITEL. Teléfono: (0274) 8084938 6574336 6574958. Apartado Postal: 078.** Código Postal: 5101A. RIF: G-20007349-7. Página Web: http://www.cenditel.gob.ve. Mérida-Venezuela

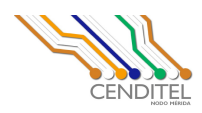

#### Diagrama

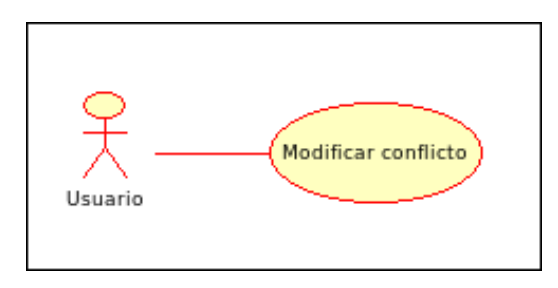

### **Descripción textual**

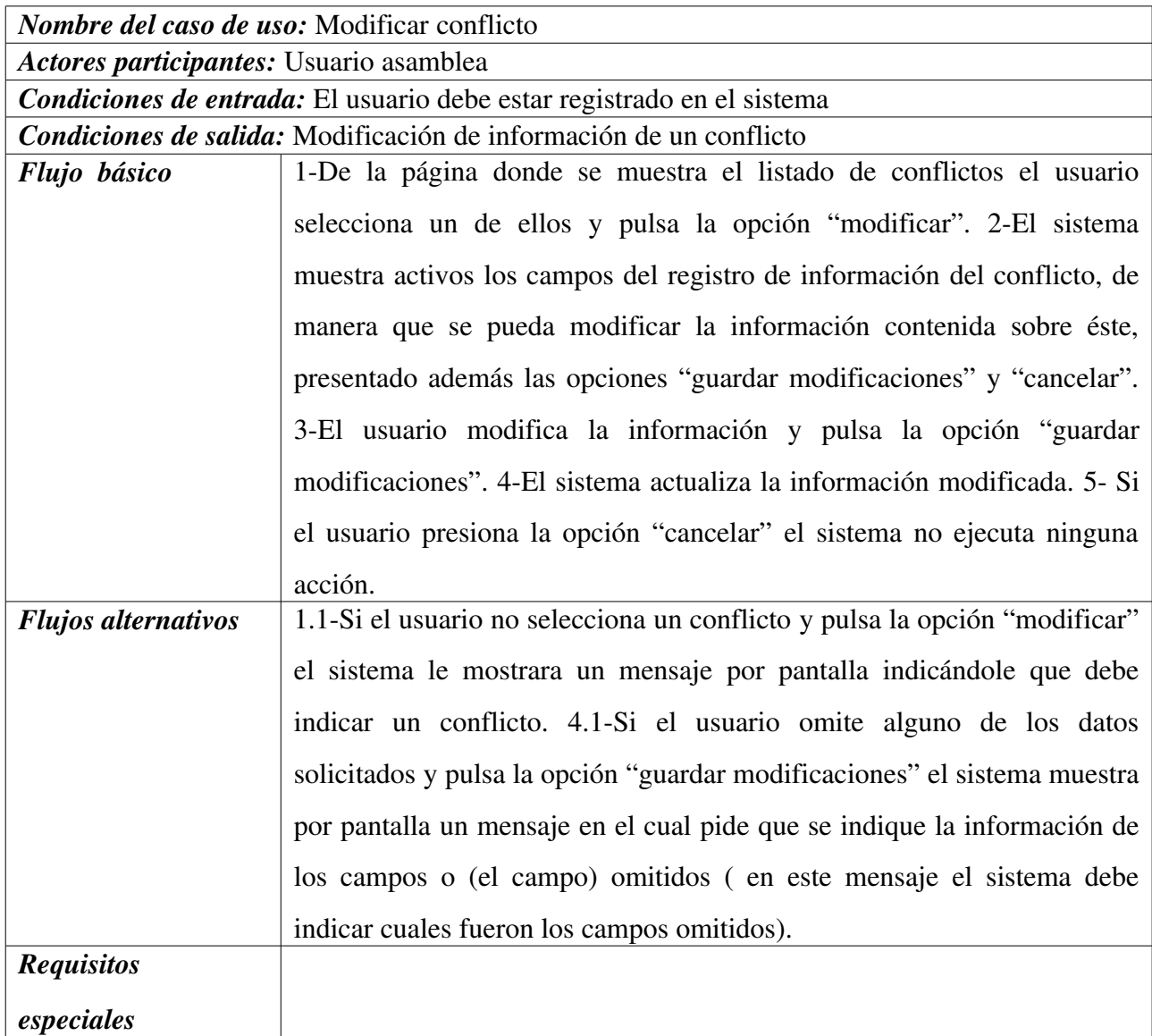

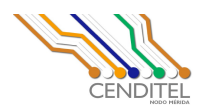

# 8.4. Caso de Uso: Eliminar conflicto (Ojo, no se que tan factible sea que puedan eliminar los conflictos registrados)

### Diagrama

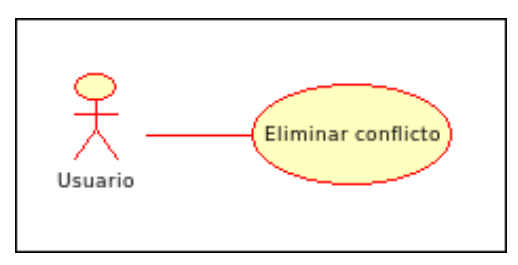

### **Descripción textual**

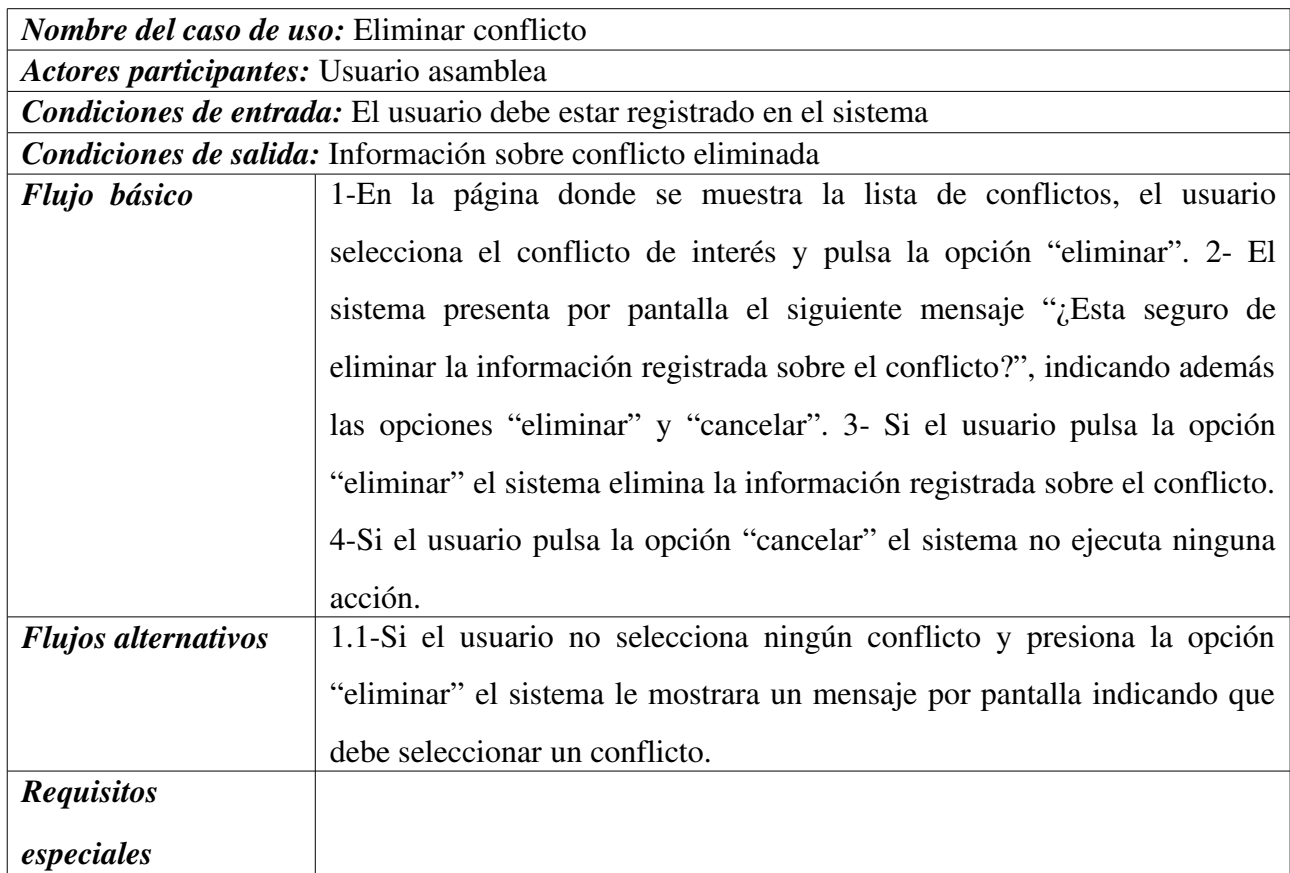

# 9. Caso de Uso: Gestionar información sobre la alternativa de resolución del conflicto

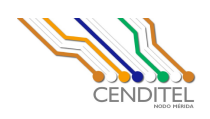

#### 9.1 Caso de uso: Registrar alternativa de solución

#### Diagrama

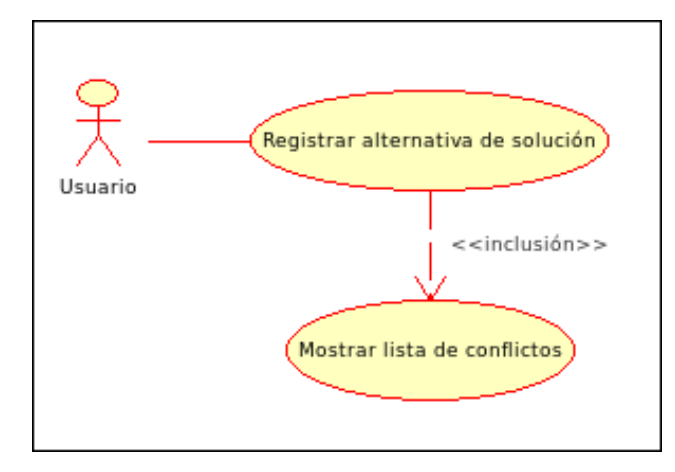

# **Descripción textual**

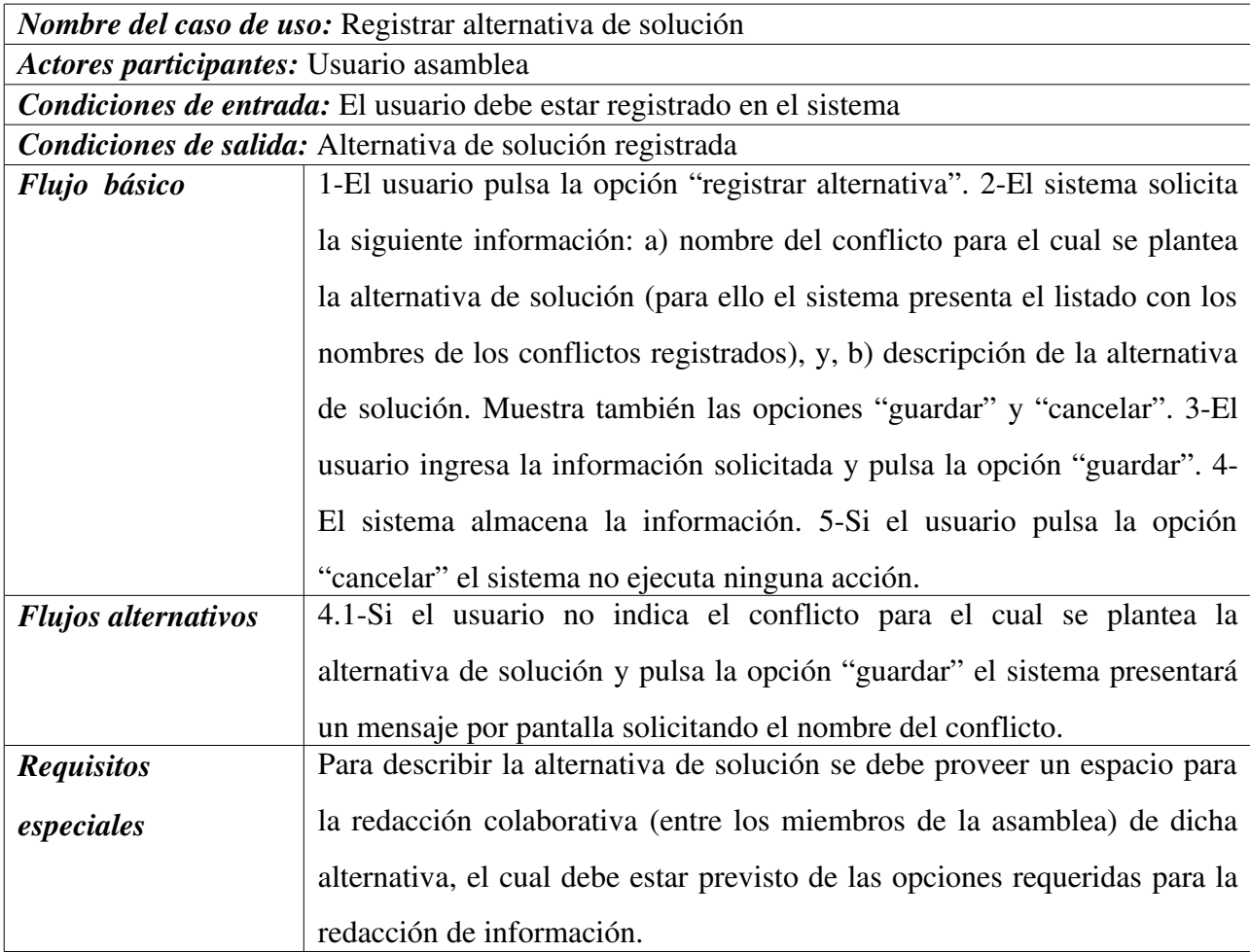

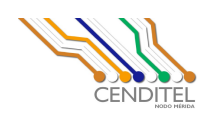

#### 9.2. Caso de Uso: Buscar alternativa de solución

#### Diagrama

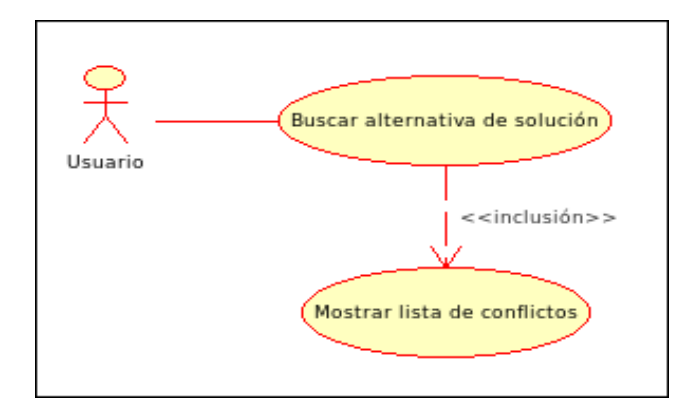

### **Descripción textual**

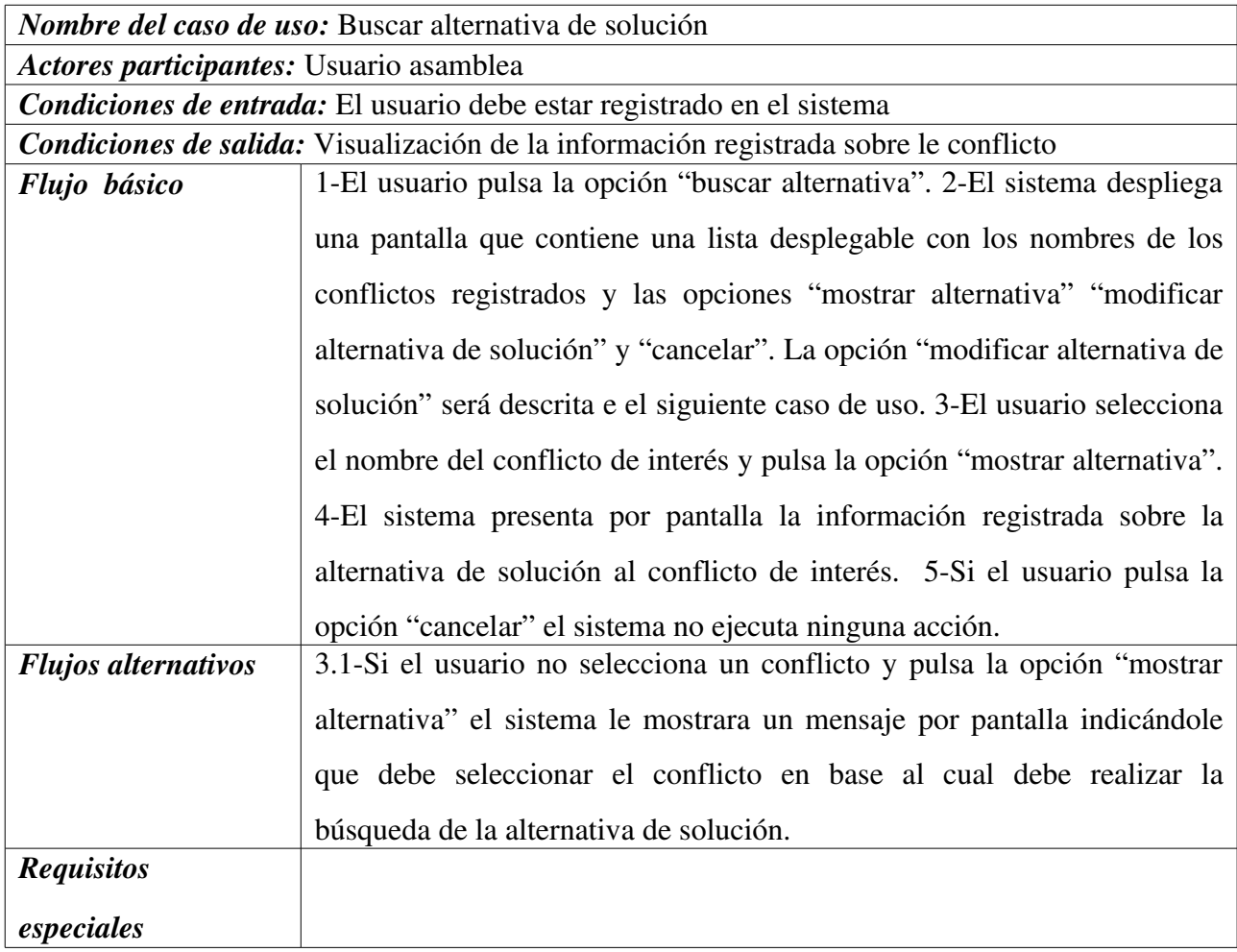

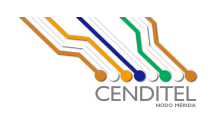

#### 8.3 Caso de Uso: Modificar alternativa de solución

#### Diagrama

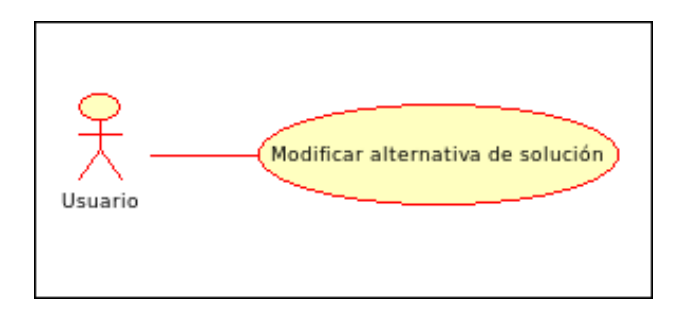

# **Descripción textual**

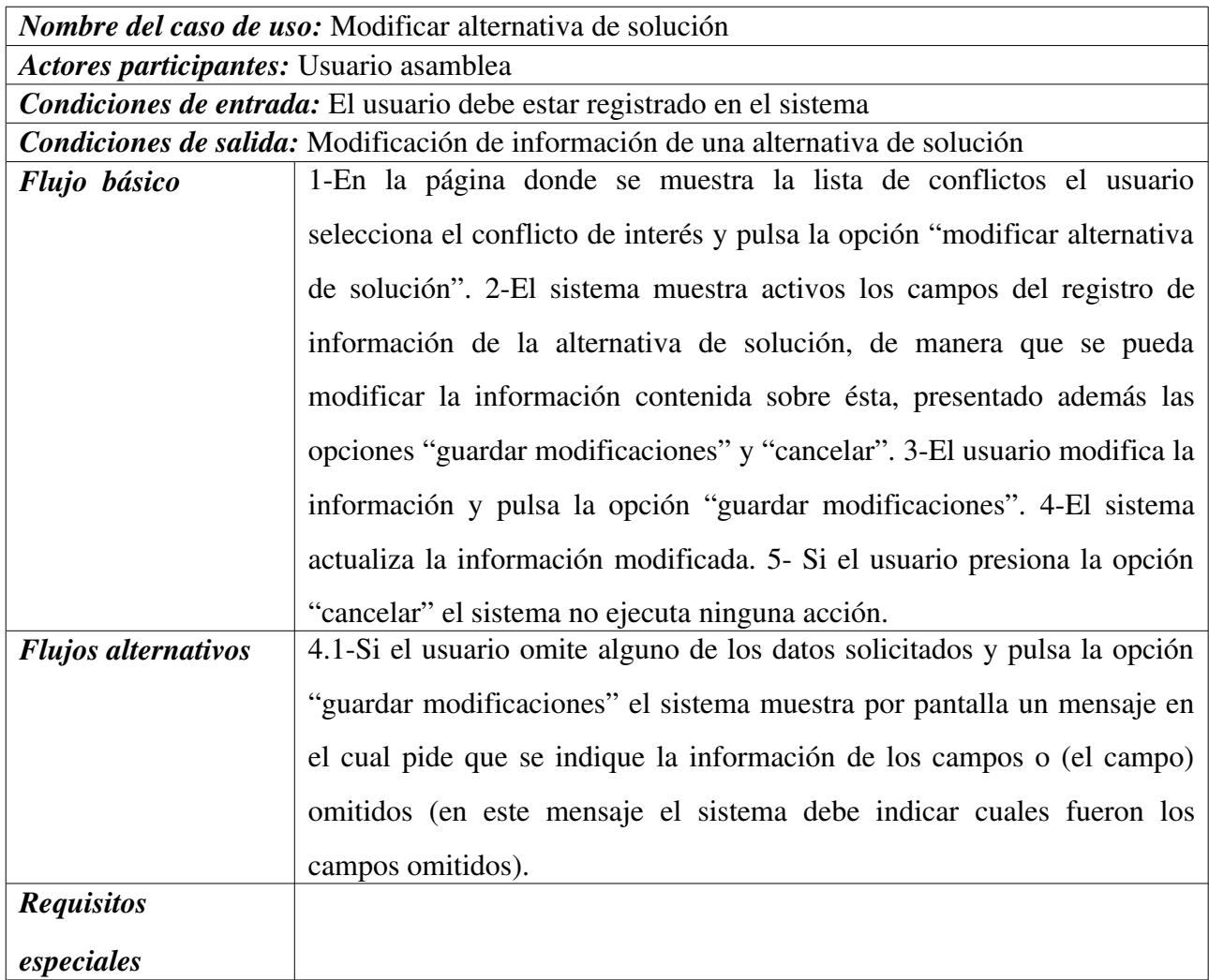

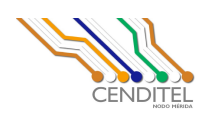

Creo que no es conveniente eliminar una alternativa de solución, pues ésta siempre estará asociada a un conflicto, por este motivo no describo el caso de uso "eliminar alternativa". Si tú consideras necesario que exista este caso de uso me lo indicas y yo te lo describo.

## 10. Caso de Uso: Gestionar publicación de resolución de conflicto

10.1 Caso de Uso: Clasificar alternativa de solución

#### Diagrama

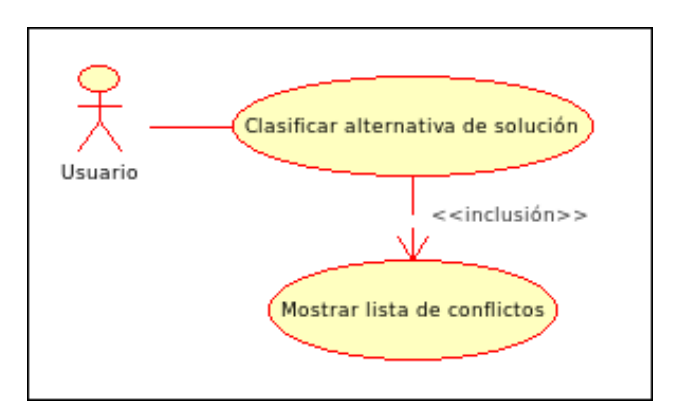

### **Descripción textual**

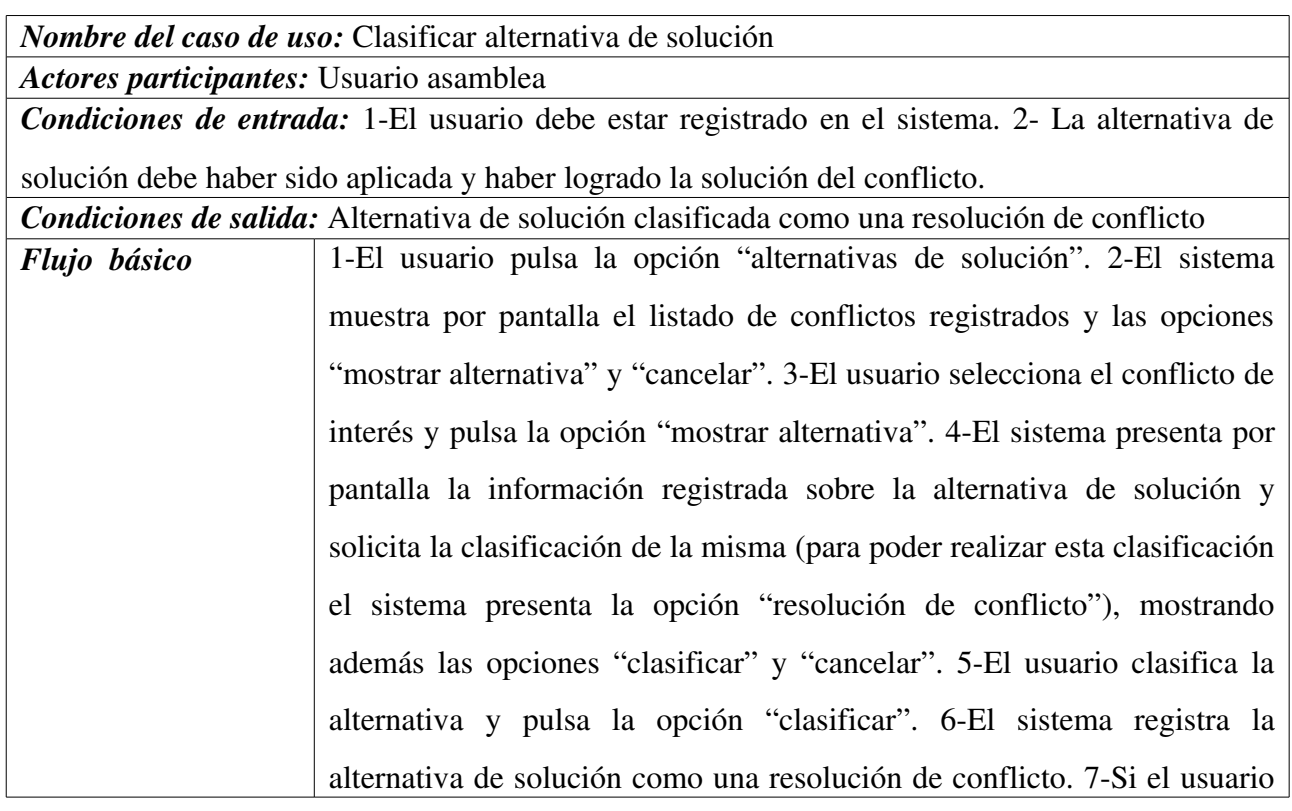

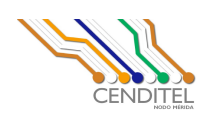

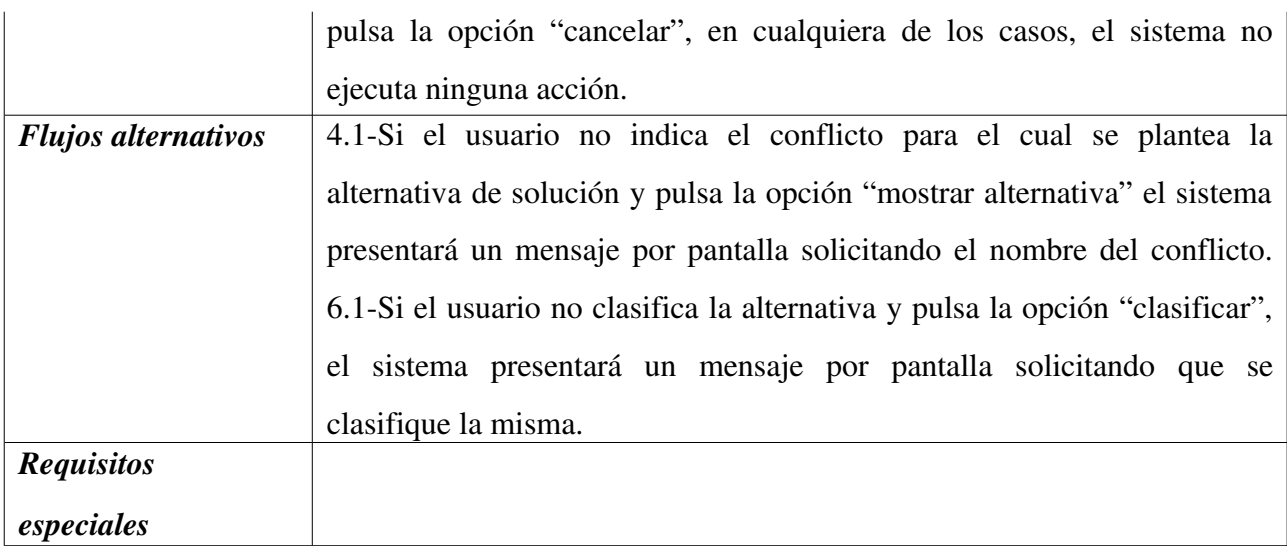

### 10.2. Caso de Uso: Consultar resolución de conflicto

Diagrama

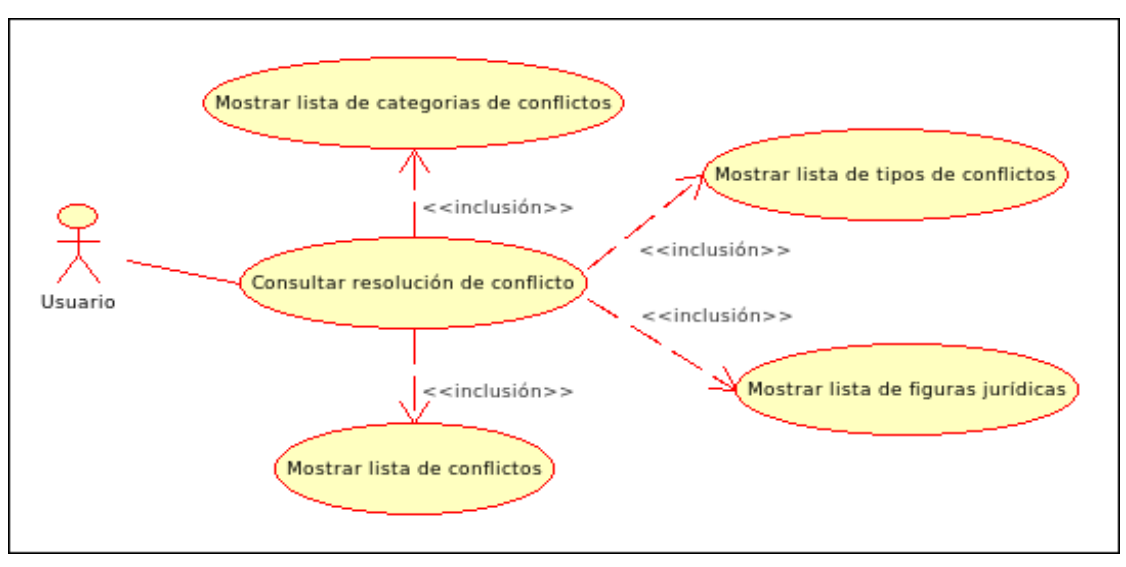

### **Descripción textual**

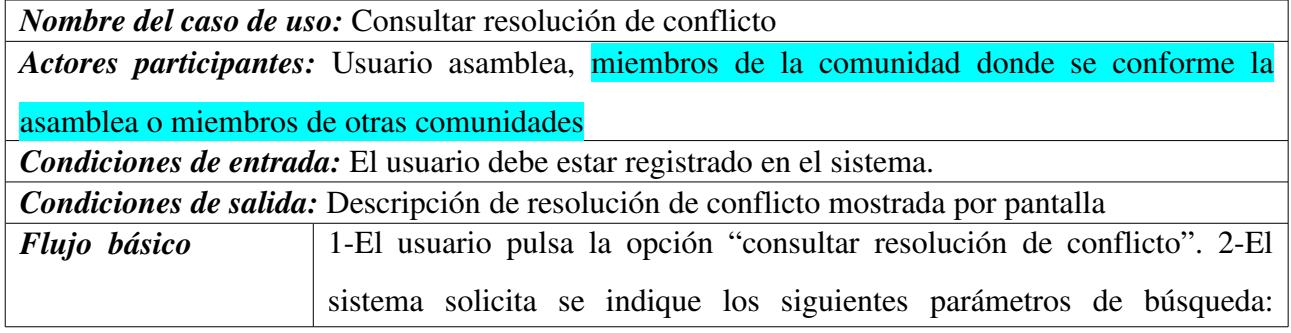

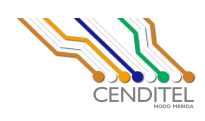

"categorías del conflicto", "tipo de conflicto" y "nombre del conflicto" (para ello el sistema presenta el listado de categorías y tipos de conflictos, así como el listado de los conflictos registrados). El sistema presenta además las opciones "mostrar resolución" y "cancelar". 3-El usuario indica parámetros de búsqueda y pulsa la opción "mostrar" resolución". 4Si el usuario indica como parámetro de búsqueda el campo "categoría de conflicto", el sistema presentará por pantalla la lista de conflictos asociados a dicha categoría. 5- El usuario selecciona un conflicto de los indicados en la lista. 6-El sistema muestra por pantalla la resolución de conflicto correspondiente al conflicto seleccionado. 7-Si el usuario indica como parámetro de búsqueda el campo "tipo de conflicto", el sistema presentará por pantalla la lista de conflictos asociados al tipo de conflicto indicado. 8-El usuario selecciona un conflicto de los indicados en la lista. 9-El sistema muestra por pantalla la resolución de conflicto correspondiente al conflicto seleccionado. 10-Si el usuario indica como parámetro de búsqueda el campo "nombre del conflicto", el sistema presentará por pantalla la resolución de conflicto correspondiente al conflicto indicado. 11-Si el usuario india como parámetros de búsqueda los campos "categoría de conflicto" y "tipo de conflicto", el sistema presentará por pantalla la lista de conflictos asociados a la categoría y tipo de conflicto indicado. 12-El usuario selecciona un conflicto de los indicados en la lista. 13-El sistema muestra por pantalla la resolución de conflicto correspondiente al conflicto seleccionado. 14 Si el usuario indica como parámetros de búsqueda "categoría de conflicto", "tipo de conflicto" y "nombre del conflicto", o "tipo de conflicto" y "nombre del conflicto", el sistema presentará por pantalla la resolución de conflicto correspondiente al conflicto indicado. 15-Si el usuario pulsa la opción "cancelar" el sistema no ejecuta ninguna acción.

**Avenida Alberto Carnevalli, vía La Hechicera, Edificio CENDITEL. Teléfono: (0274) 8084938 6574336 6574958. Apartado Postal: 078.** Código Postal: 5101A. RIF: G-20007349-7. Página Web: http://www.cenditel.gob.ve. Mérida-Venezuela

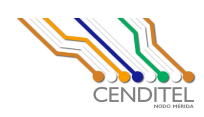

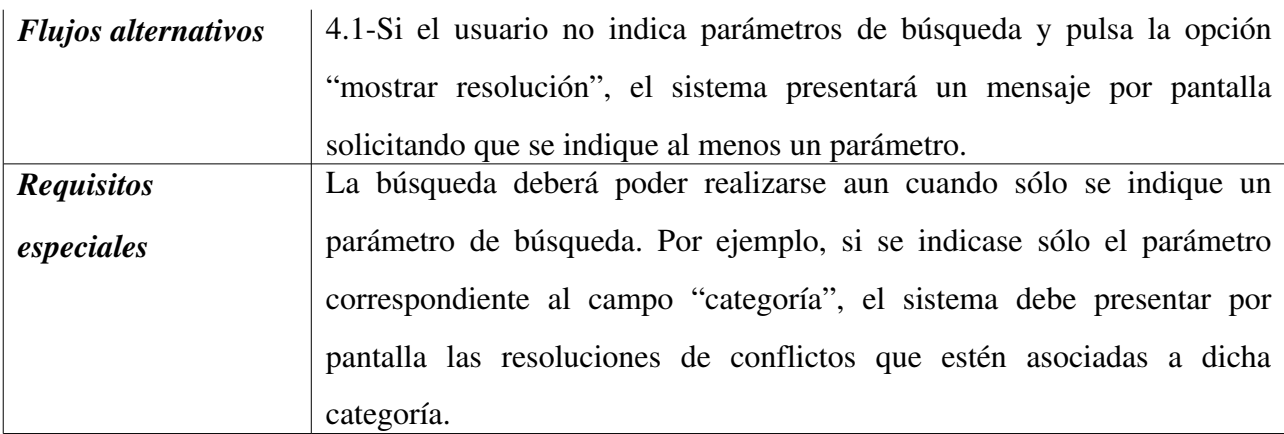

### 11. Caso de Uso: Gestionar posibles alternativas de solución a un conflicto

### 11.1 Caso de Uso: Registrar posible alternativa de solución a un conflicto

Diagrama

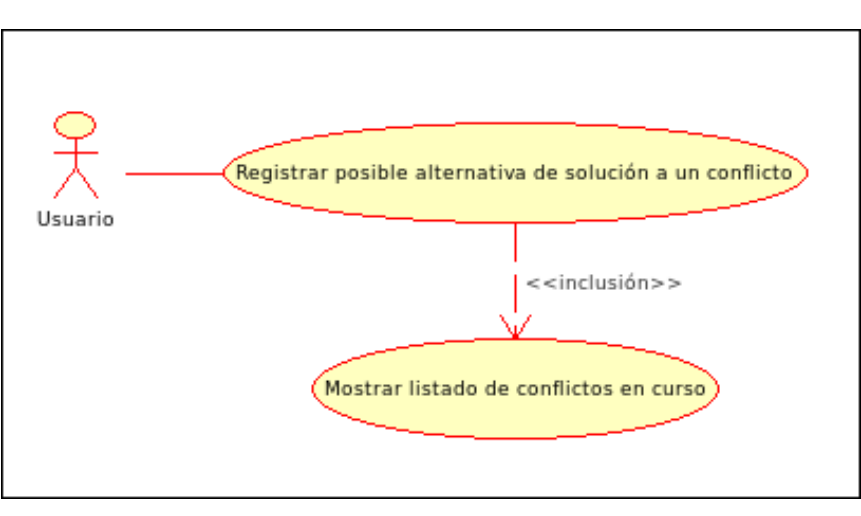

### **Descripción textual**

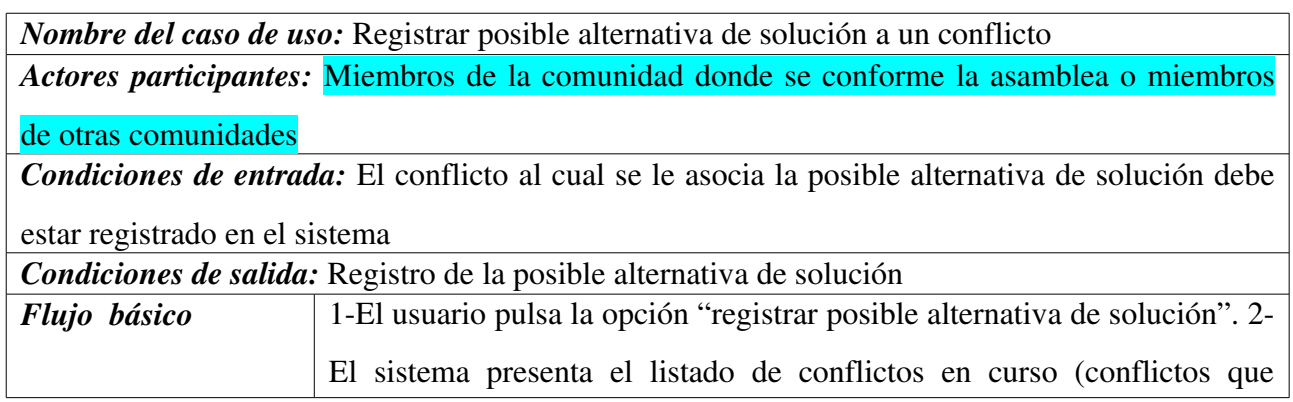

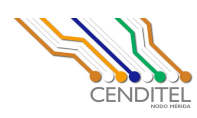

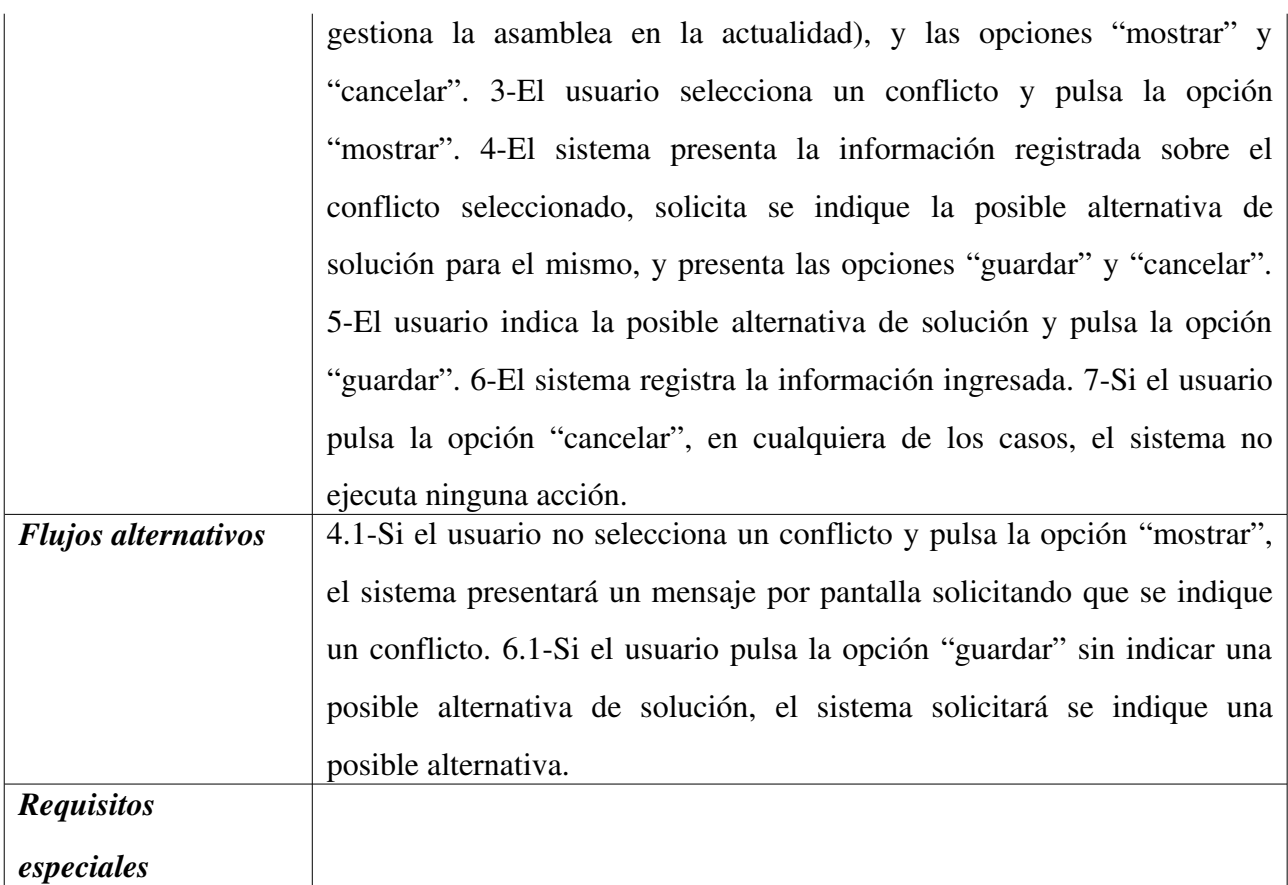

#### 11.2 Caso de Uso: Consultar posibles alternativas de solución a un conflicto

Diagrama

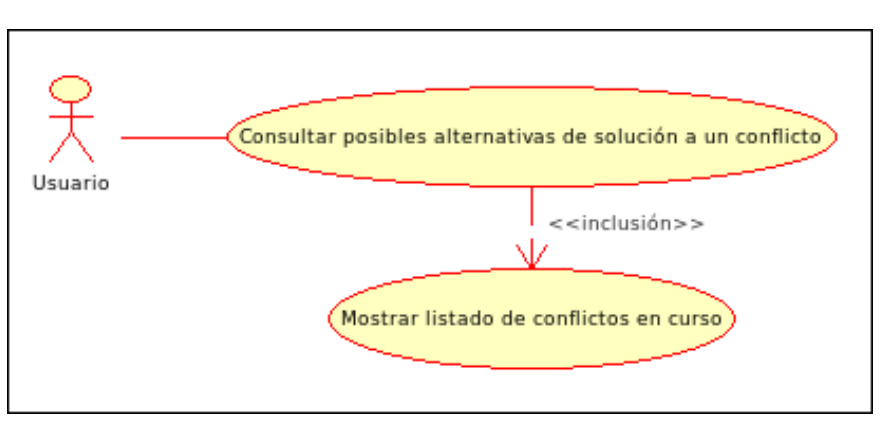

### **Descripción textual**

*Nombre del caso de uso:* Consultar posibles alternativas de solución a un conflicto *Actores participantes:* Usuario asamblea, miembros de la comunidad donde se conforme la

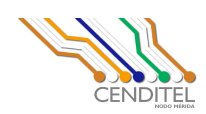

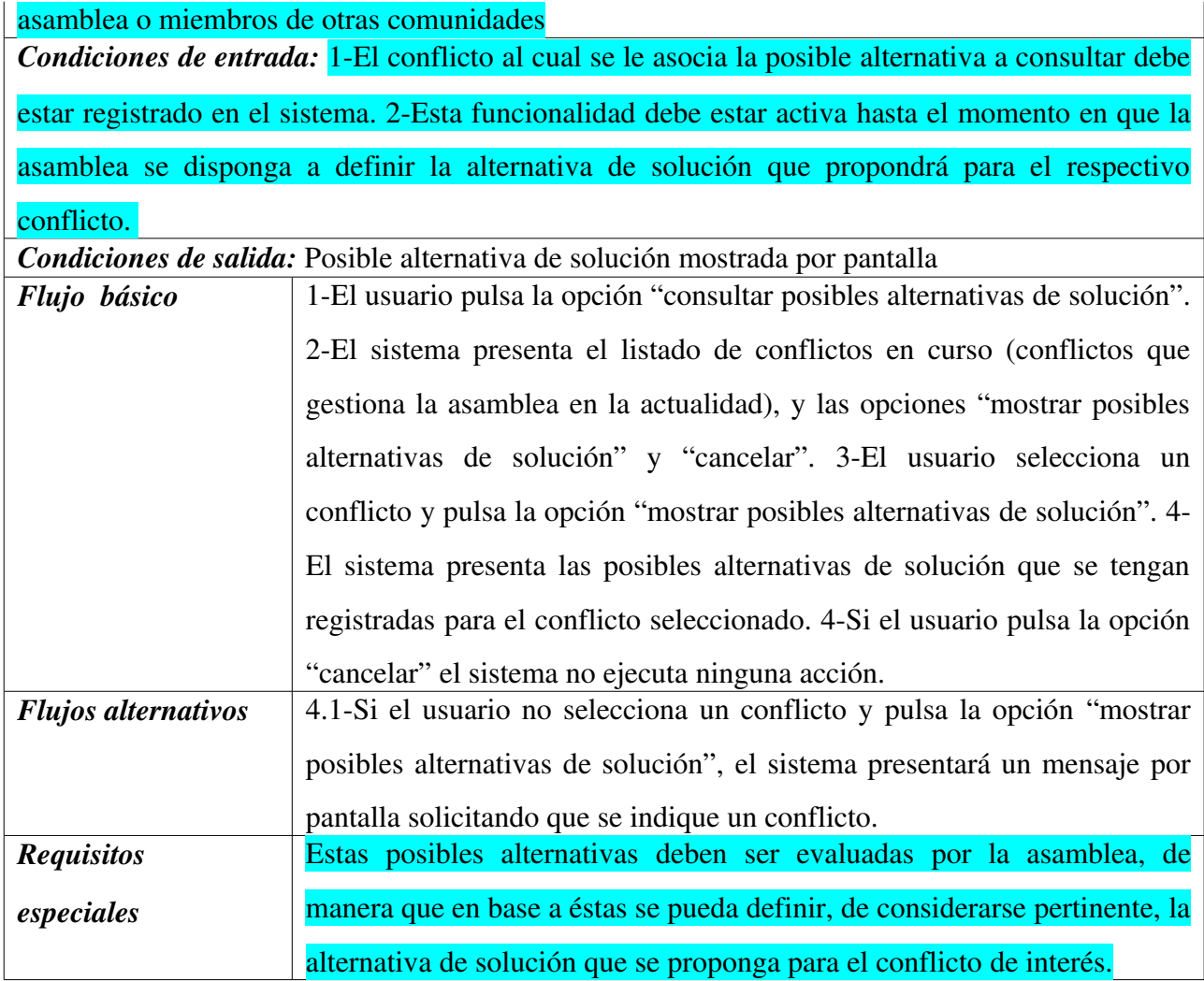